### TARTU ÜLIKOOL MATEMAATIKA-INFORMAATIKATEADUSKOND Arvutiteaduse instituut Infotehnoloogia eriala

## **Karl Allik**

# **Veebirakendus müügitegevusega seotud arvete loomiseks väikefirmale**

**Bakalaureusetöö (6 EAP)**

Juhendaja: Pelle Jakovits

### **Veebirakendus müügitegevusega seotud arvete loomiseks väikefirmale Lühikokkuvõte:**

Antud dokumendis kirjeldatakse ära väikefirmade PDF dokumentide loomise probleem ning lahendus. Võrreldakse ka sarnaseid lahendusi ja tuuakse välja nende puudused. Välja tuuakse kasutatavate tehnoloogiate kirjeldused ja nende võimalused. Lahendus teostatakse reaalse veebirakenduse näol, mille nõudmised ja eesmärgid on paika pandud tulevase kliendi poolt. Rakenduse poolt võimaldatavad tegevused kirjeldatakse kasutajalugudena ning selle kuvadest tuuakse välja mõned näited piltidena. Valminud rakendusega viiakse läbi koormustestid ning nende põhjal saab teha järeldused jõudlusele: kui palju arvutusressurssi on vaja ja kunas peaks kasutama automaatset skaleerumist.

#### **Võtmesõnad**:

Amazon, pilvetehnoloogia, veebirakendus, nõuded, testimine, skaleerimine

### **Web application to help create PDf documents for small companies Abstract:**

This document describes the problem and a solution for creating PDF documents for small companies. There are comparisons of familiar solutions with their described disadvantages. There is brought forth used technologies and their possibilities in this application. The solution will be executed as a real web application, which"s requirements and goals are set by the future client. Application"s possible actions are described as use cases and some of it"s displays are shown with pictures. The application will be load tested and by their results we can make conclusions for the performance: how much computing power do we need and when should we use auto scaling.

#### **Keywords**:

Amazon, cloud technology, web application, requirements, testing, scaling

### **Sisukord**

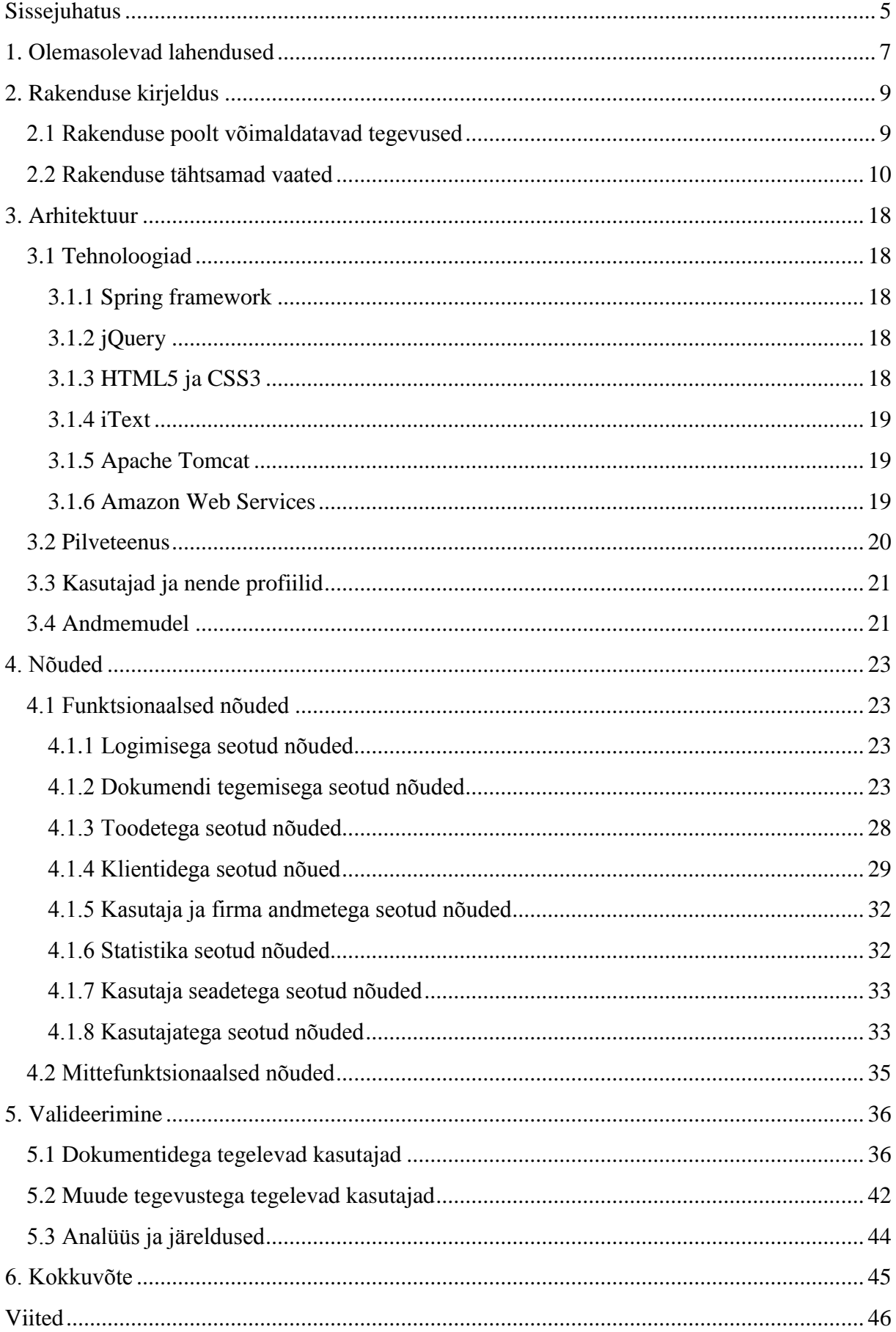

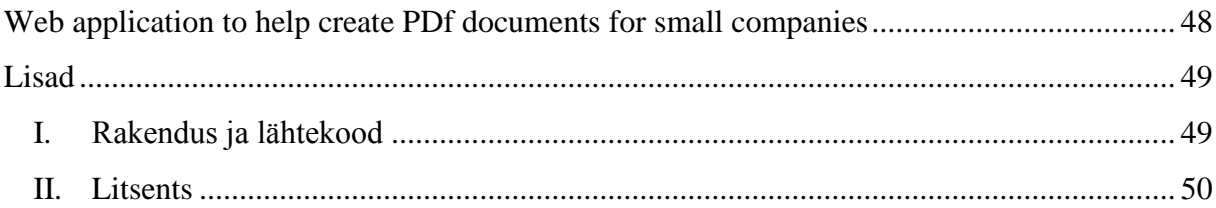

## <span id="page-4-0"></span>**Sissejuhatus**

Käesoleva bakalaureusetöö eesmärk on luua vahend väikestele, mingi kindla grupi toodete müügiga tegelevatele ettevõtetele, mis aitaks kasutajatel kergesti oma valitud sisuga erinevaid PDF dokumente (arved, ettemaksu arved, hinnapakkumised, saatelehed, tellimuse kinnitused, tellimused) genereerida, nende sisu hiljem lihtsasti muuta ning samuti pärida tehtud dokumentide kohta statistikat. Antud juhul peaks olema tegemist veebirakendusega, mis oleks ligipääsetav nii kontoris kui ka väljaspool kontorit, eeldusel, et on olemas internetiühendus. Veebirakenduse kasutamine ei vaja millegi installeerimist ega haldamist, piisab lihtsalt veebilehitsejast ja internetiühendusest.

Väiksed müügiettevõtted kasutavad mitmeid erinevaid tarkvarasid ühe dokumendi haldamiseks. Neil on andmebaas toodetest, andmebaas klientidest ning PDF"i genereerimiseks kasutavad nad Microsoft Excel"it. Seega iga dokumendi tegemiseks peab kasutaja otsima kõikide vajaminevate toodete ning kliendi andmed eraldi andmebaasidest ja seejärel need kopeerima vastavalt. Edasisel sammul oleks järgmise dokumendi tegemine samade andmetega, näiteks hinnapakkumiselt üleminek arvele ning kasutaja peaks üles otsima eelneva Microsoft Excel"i dokumendi ja sealt kopeerima kõik andmed. Kui kasutaja peaks vahetama arvutit või seadet millega ta töötab, siis ei oleks ligipääsu tehtud dokumentide andmetele. Veel üks mure taolise tarkvara kasutamisel on see, et ta on universaalne ning ta pole väga orienteeritud antud ülesannete lahendamiseks. Näiteks iga toote lisamiseks arvesse peaks tegema uue rea ning iga uue lehe lisandumisel peaks kopeerima manuaalselt aluslehte. Seega peamiseks probleemiks on andmete kättesaadamatus väljaspool kohalikku töökeskkonda ja lihtsa lahenduse puuduvus tegevusele, mida kasutaja sooritab päevas mitmel korral.

Tehtav rakendus võimaldab kasutajal säilitada andmeid (klientidest, toodetest ja dokumentidest) ühises andmebaasis ning samuti tekitada dokumente ja muuta nendega seotud andmeid väga lihtsalt, genereerida igast dokumendist PDF eelnevalt kokkulepitud vormingus, vaadata statistikat tehtud dokumentidest üldiselt või siis valitud kliendi kohta, hallata ja muuta andmetele ligipääsetavaid kasutajaid, ehk iga kasutaja kohta saab määrata temale lubatud tegevused.

Käesolev bakalaureusetöö raames loodav rakendus lahendab ära eelnevalt kirjeldatud probleemi ning antud dokument kirjeldab kasutatud tehnoloogiaid, toob välja rakenduse funktsionaalsed ja mittefunktsionaalsed nõuded ja testib neid nõudmisi.

Funktsionaalsed ja mittefunktsionaalsed nõuded on kirja pandud tulevase kasutaja poolt kirjeldatud probleemi järgi. Klient rääkis sellest, mida ta rakenduselt ootab ja mis on selle peamised aspektid. Seejärel sai üle vaadatud ootused rakenduselt ja kirja pandud nõuded. Nõuded kontrolliti üle ka kliendiga. Rakenduse ehituse käigus sai funktsionaalsusega tehtud mõned muudatused ja täiustused, kuna kliendi poolt tuli täiendavat informatsiooni. Tarkvaraarenduse meetodiks oli DSDM (Dynamic system development method) [1], kus oli pidev suhtlus kliendiga ning peamiste funktsioonide demonstreerimine enne rakenduse valmimist.

Antud rakendus loodi autori poolt Spring MVC (model-view-controller) veebiraamistikku kasutades ja selle majutus sobib Amazon EC2 (elastic compute cloud) virtuaalse masina peale, mille jõudlust saab vajadusel vastavalt kasutusele skaleerida. Amazoniga on samuti võimalik kasutada RDS (relational database service) teenust, kus saab hoida rakenduse andmebaasi. EC2 on pilves olev omaette infrastruktuur ja võimaldab rakenduse virtuaalserveri administreerimist. Virtuaalmasina peale saab luua sellise süsteemi, kus riistvaralist ressurssi jagavad mitu firmat, mida kasutatakse ka antud rakenduse loomisel. [2]

## <span id="page-6-0"></span>**1. Olemasolevad lahendused**

Sarnaseid, kuid terviklikkuse poolest erinevaid tarkvaralahendusi on saadaval palju. Antud bakalaureusetöö raames loodav rakendus ühendab olemas olevate lahenduste tähtsamad komponendid kokku ja loob ühtse süsteemi dokumentide haldamiseks. Paljud rakendused on loodud välismaalaste poolt ning ei võimalda eestikeelset kasutajaliidest.

Üks saadaval olevatest lahendustest on CurdBee [3], millega saab hallata tooteid, kliente, olemasolevaid dokumente, genereerida ja alla laadida PDF"e ja kuvada statistikat arvete kohta See rakendus kontrollib ka PayPal ja Google checkout'iga tehtud makseid ja märgib arved vastavalt makstuks. Selle rakenduse puudused on kindel vormistus PDF"il, üks kasutaja firma kohta, ainult üks dokumendi tüüp: arve. Statistika filtreerimine toimub ainult ajaliselt ning ei näita andmeid kindla kliendi ega toote kohta. Samuti võimaldab CurdBee projekte planeerida, mis antud lõputöö raames loodavas rakenduses on ebaoluline. Algne, esimesena registreeritud, kasutaja on võrreldava rakendusega tasuta, aga lisade juurde saamiseks peab maksma kuumaksu, iga lisapakk on kas 2 või 5 dollarit kuus.

Veel üks olemasolevatest lahendustest on Harvest [4], mis keskendub pigem projektilisele töö sujuvusele ning aitab meeskonnal projekti etappe jälgida. Seal saab näha raporteid, määrata kasutajatele õiguseid, jälgida projekti kulgemist ja lõpuks teha arveid. Antud rakendus võimaldab ka kliendil projekti tööd jälgida ja arvet vaadata, kui see peaks valmis olema. Kindlate toodete salvestamist ja klientide haldamist pole selle rakendusega rõhutatud. Selle kasutajaskond on suuremas osas disainiga seotud ja eritellimusel tehtavaid tooteid valmistavad firmad, mitte kindla valmistoote müügiga tegelevad asutused. Harvest"il on 30 päevane prooviperiood, aga hiljem maksab vastavalt kasutajaskonna suurusele alates 12 kuni 99 dollarini.

Üks ka eesti keelt toetav rakendus, mis on kõige sarnasem loodavale rakendusele, on e-arved [5]. Ta võimaldab teha ja muuta erinevaid dokumente, hallata kliente ja tooteid (vaadeldavas rakenduses on nimetatud teenusteks), luua mitu kasutajat ühele firmale, vaadata statistikat arvetest, lisada firmale kulusid. Lahendusel on mitu puudust, millest suurimad ja tähtsaimad on:

- toodete kirjeldus ja täpsema info lisamine on puudulik
- tooteid saab lisada ainult ühes keeles
- kasutajaid saab luua ainult kahte erinevat tüüpi
- rakendusel puuduvad veateated
- kliendile ei saa lisada kontaktisikuid
- Statistikat pole võimalik näha PDF kujul
- puuduvad dokumendi tüübid: saateleht ja tellimus
- puudub andmete importimise võimalus, näiteks pakkumiselt arvele üleminek

Rakendus pakub 30 päevast demoversiooni, hiljem maksab 3.49€ kuus ja iga firma lisamisel lisandub ka kuutasu 0.75€.

Enamik leitud lahendustest ei paku võimalust mingi kindla kliendiga seotud tehingu tegemist algusest lõpuni, vaid suudavad ainult ühte dokumendi hallata. Terve tehinguprotsess algab hinnapakkumisega ning lõppeb arve ja enamikul kordadest ka saatelehega. Rakenduse kasutajatele peaks olema võimalik määrata teatud õiguseid, et kõigil poleks võimalik muuta näiteks dokumentide andmeid, vaid ainult vaadata.

# <span id="page-8-0"></span>**2. Rakenduse kirjeldus**

Eelnevalt vaadeldud probleemide lahenduseks lõin vastava veebirakenduse. Antud rakenduse funktsioonid on määratud tulevase kasutaja poolt, kes teab täpselt, mida rakendus sisaldama peab. Kasutajaks on katuste ja vihmaveesüsteemide müügiga tegelev firma.

Rakenduse peamised komponendid on serverina töötav EC2 instants, andmetalletust pakkuv RDS teenus, ja kliendile infot kuvav ja päriv kasutajaliides. (vt Joonis 1)

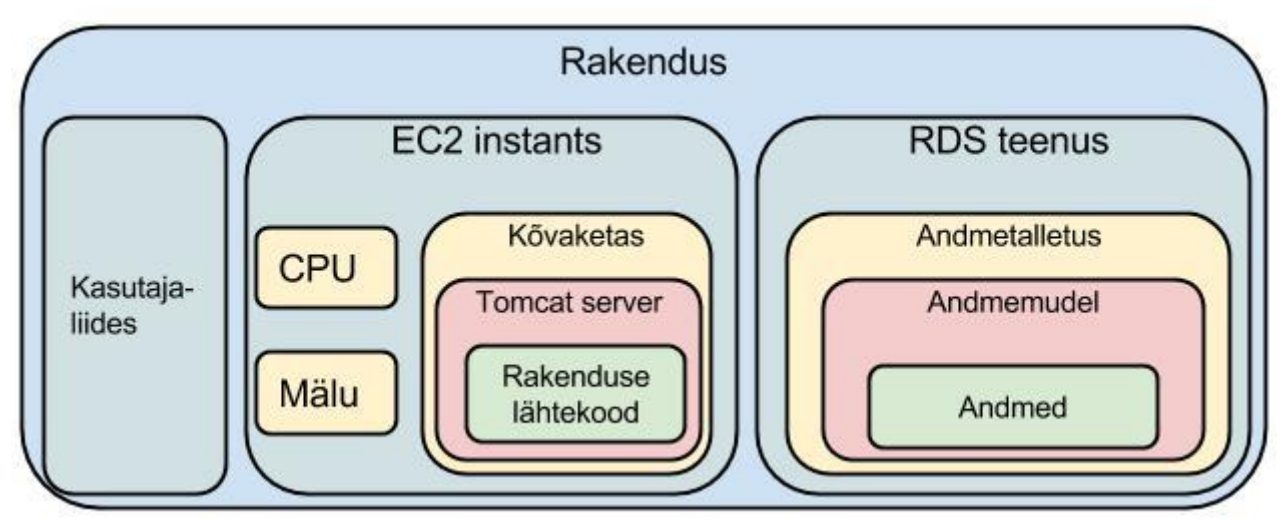

*Joonis 1: Rakenduse komponendid ja nende kuuluvused*

Rakendust saab kasutada vaid sisse logides. Iga rakenduse kasutaja on ühenduses enda firma andmetega. Firmaga seotud kasutajaid saab teha nii palju kui selleks on soovi. Kasutajaid saab luua ja muuta algne ehk administraatori kasutaja. Samuti saab ta luua kindlaid kasutajate profiile ning määrata ära neile õigused ja piirangud, mis kehtivad rakenduses olevatele funktsioonidele.

## <span id="page-8-1"></span>**2.1 Rakenduse poolt võimaldatavad tegevused**

Järgnevad tegevused on saadud rakenduse nõudmiste realiseerimisest, mida vaatleme antud dokumendi 4. peatükis.

Ülevaade tegevustest, mida rakendus võimaldab:

- 1. Lisada, hallata dokumente. Dokumenti peaks saama luua vastavalt valitud dokumendi tüübiga. Dokumentidega seotud klienti, tooteid ja sisu peab saama muuta igal hetkel. Dokumendi haldamine peaks olema piisavalt lihtne, et hõlbsustada kasutaja igapäevatööd.
- 2. Vaadata dokumendi PDF"i eelvaadet. Eelvaade näitab valitud dokumendi kohta genereeritavat PDF"i veebibrauseri uues aknas.
- 3. Laadida alla dokumendi PDF. Rakendus genereerib valitud dokumendist PDF"i ja klient saab selle alla laadida.
- 4. Lisada, muuta, kustutada, otsida tooteid.
- 5. Lisada, muuta, kustutada, otsida kliente.
- 6. Muuta sisse logitud kasutaja isiklikke kontaktandmeid.
- 7. Muuta dokumendinumbrite eesliiteid.
- 8. Muuta firma andmeid.
- 9. Vaadata, muuta statistikat. Statistika peaks olema võimalik kuvada kolme erineva dokumenditüübi alusel: tellimuse kinnitus, hinnapakkumine, tellimus. Statistika peaks samuti võimaldama filtreerimist ajaliselt, toodete ning kliendi põhjal. Statistika muutmine peaks muutma vastavalt ka andmed selle objektiga seotud dokumendis.
- 10. Vaadata statistika PDF"i eelvaadet. Eelvaade näitab antud statistika kohta genereeritavat PDF"i veebibrauseri uues aknas.
- 11. Laadida alla statistika PDF. Rakendus genereerib antud statistikast PDF"i ja klient saab selle alla laadida.
- 12. Muuta sisse logitud kasutajaga seotud seadeid. Hõlmab kasutaja isiklikke seadeid rakenduse kasutamises, mis jõustuvad siis, kui ta on sisse loginud.
- 13. Lisada, muuta, kustutada kasutajaid.
- 14. Lisada, muuta, kustutada kasutajaprofiile.

### <span id="page-9-0"></span>**2.2 Rakenduse tähtsamad vaated**

#### **Sisse logimise vaade**

Selles vaates (vt Joonis 2) on loetletud rakenduse põhifunktsioonid. Loetelu all asuvad ettenähtud lahtrid kasutajale sisse logimiseks. All servas näidatakse lehel asujale pilte rakenduse erinevatest kuvadest. Kuvapildid muutuvad iga mõne sekundi järel.

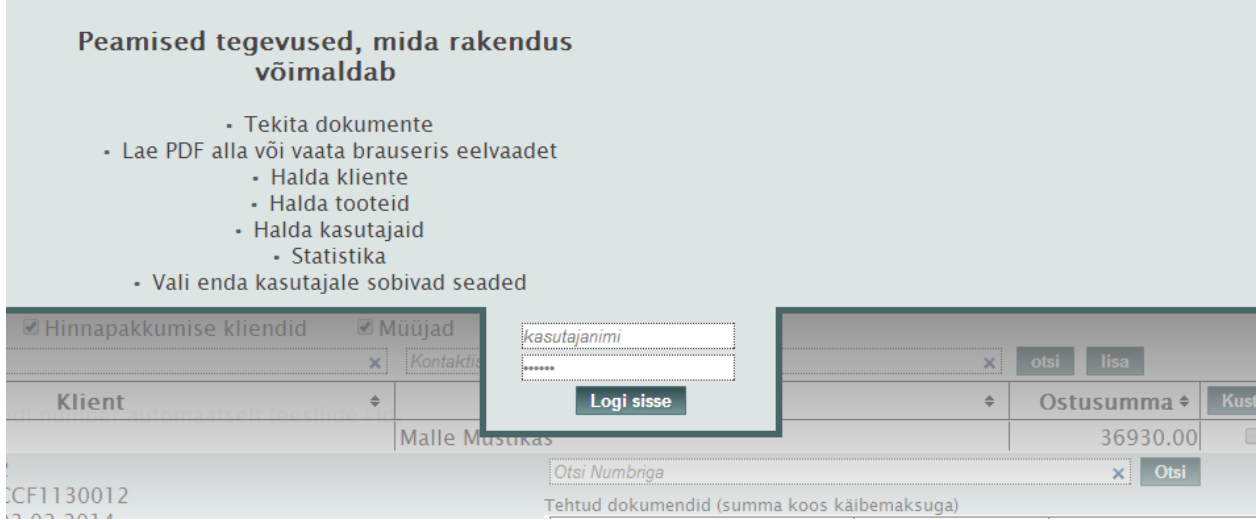

*Joonis 2: Sisse logimise kuva.*

#### **Dokumendi haldamine**

Selles vaates (vt Joonis 3) saab muuta dokumendiga seotud andmeid: klienti, tooteid ja muid seotud andmeid. Menüü all asuvad laetud dokumentide lahtrid, uue dokumendi loomise ja vana dokumendi avamise lahter. Tumedamalt märgitud lahter on hetkel avatud dokument. Dokumentide lahtritest allpool on dokumendi andmete muutmise väljad. Dokumendi andmetest allpool asuvad toodete lisamise ja otsimise väljad. Tooteväljadest allpool vasakul servas on dokumenti lisatud tooted. Paremal pool servas asuvad otsinguga leitud tooted.

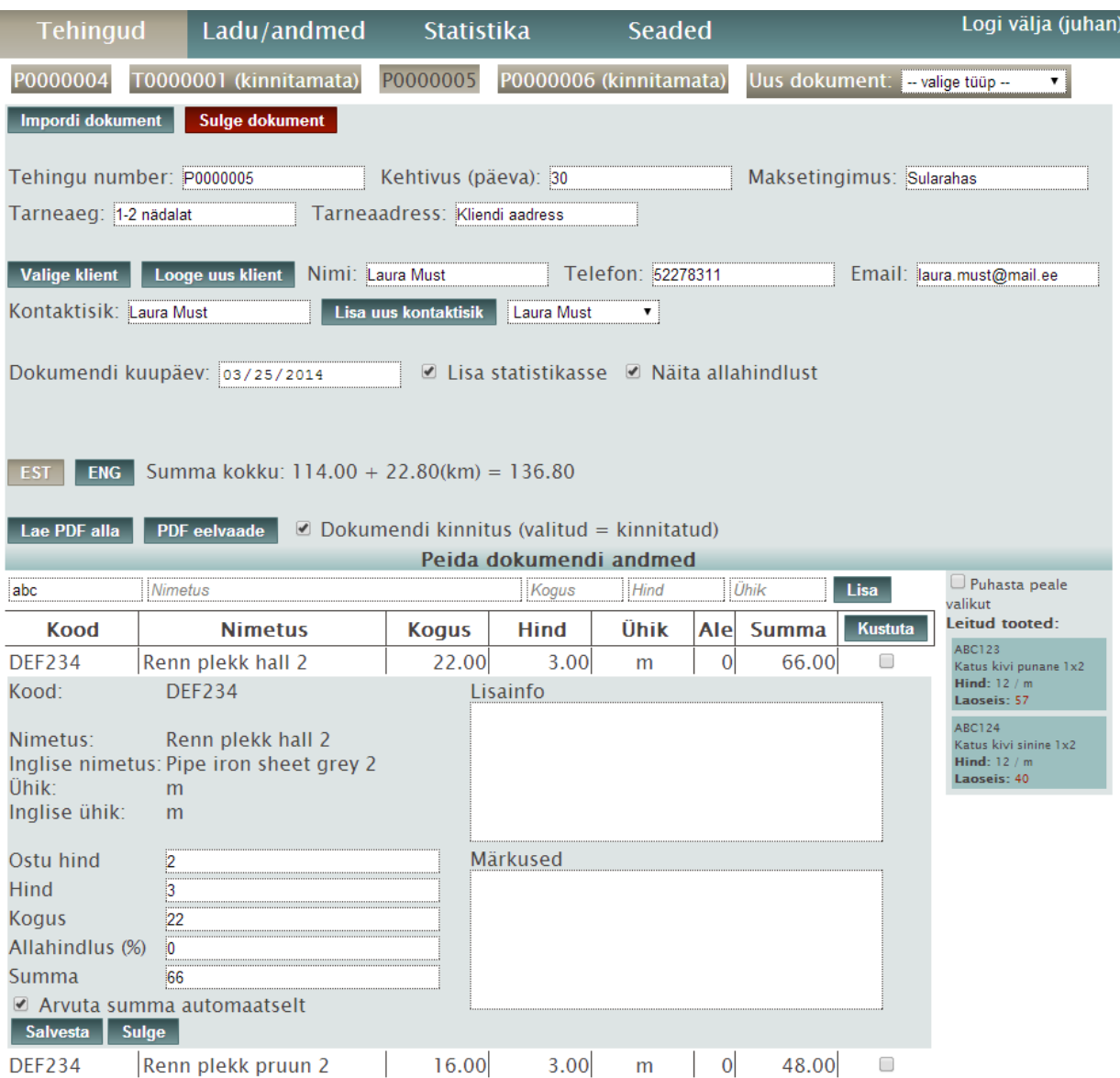

*Joonis 3: Dokumentide halduskuva. Samuti on näha detailivaadet ühest tootest.*

#### **Toodete haldamine**

Selles vaates (vt Joonis 4) saab lisada, eemaldada ja muuta tooteid. Samuti on võimalus vahetada eesti- ja ingliskeelse toodete kuvamise vahel. Menüü all asuvad toodete otsimise ja lisamise lahtrid. Tootelahtrite all asuvad tooted tabelina. Paremal pool ekraani serva asuvad keelte vahel valimise nupud.

| <b>Tehingud</b>                  |        | Ladu/andmed           | <b>Statistika</b> |   | <b>Seaded</b>       |               |                |           |                | Logi välja (juhan) |
|----------------------------------|--------|-----------------------|-------------------|---|---------------------|---------------|----------------|-----------|----------------|--------------------|
| Otsitava kood                    |        |                       | Otsitava nimetus  |   |                     | Otsitava hino | Otsitava Ühi.  | Otsi      | Lisa           |                    |
| <b>Kood</b>                      | ٠      |                       | <b>Nimetus</b>    | ٠ | Hind                | <b>Ühik</b> ♦ | <b>Laoseis</b> | $\ddot{}$ | <b>Kustuta</b> |                    |
| <b>ABC123</b>                    |        | Katus kivi punane 1x2 |                   |   | $12.0 \, m$         |               |                | 57.0      | □              |                    |
| <b>ABC124</b>                    |        | Katus kivi sinine 1x2 |                   |   | $12.0 \text{ m}$    |               |                | 40.0      | ∩              |                    |
| Kood                             | ABC124 |                       |                   |   |                     |               |                |           |                |                    |
|                                  |        |                       |                   |   |                     |               |                |           |                |                    |
| <b>Nimi</b>                      |        | Katus kivi sinine 1x2 |                   |   |                     |               |                |           |                |                    |
| Hind                             | 12.00  |                       |                   |   |                     |               |                |           |                |                    |
| Ühik                             | m      |                       |                   |   |                     |               |                |           |                | <b>EST</b>         |
|                                  |        |                       |                   |   |                     |               |                |           |                | <b>ENG</b>         |
| Inglise nimi Roof stone blue 1x2 |        |                       |                   |   |                     |               |                |           |                |                    |
| Ostu hind                        | 10.00  |                       |                   |   |                     |               |                |           |                |                    |
|                                  |        |                       |                   |   |                     |               |                |           |                |                    |
| Inglise ühik m                   |        |                       |                   |   |                     |               |                |           |                |                    |
| Laoseis                          | 40.000 |                       |                   |   |                     |               |                |           |                |                    |
| <b>Salvesta</b>                  |        | <b>Sulge</b>          |                   |   |                     |               |                |           |                |                    |
| <b>DEF234</b>                    |        | Renn plekk pruun 2    |                   |   | $3.0 \, \mathrm{m}$ |               |                | 71.0      | ∩              |                    |
| <b>DEF234</b>                    |        | Renn plekk hall 2     |                   |   | $3.0 \, \mathrm{m}$ |               |                | 22.0      | □              |                    |

*Joonis 4: Toodete halduskuva. Samuti on näha avatud detailivaadet ühest tootest.*

#### **Klientide haldamine**

Selles vaates (vt Joonis 5) saab lisada, eemaldada ja muuta kliente. Samuti on võimalik näha kliendiga seotud tehinguid ja muid andmeid. Menüü all asuvad kliendi otsimiseks mõeldud täpsustused ning nende all kliendi otsimise ja lisamise lahtrid. Kliendilahtrite all asuvad kliendid tabelina.

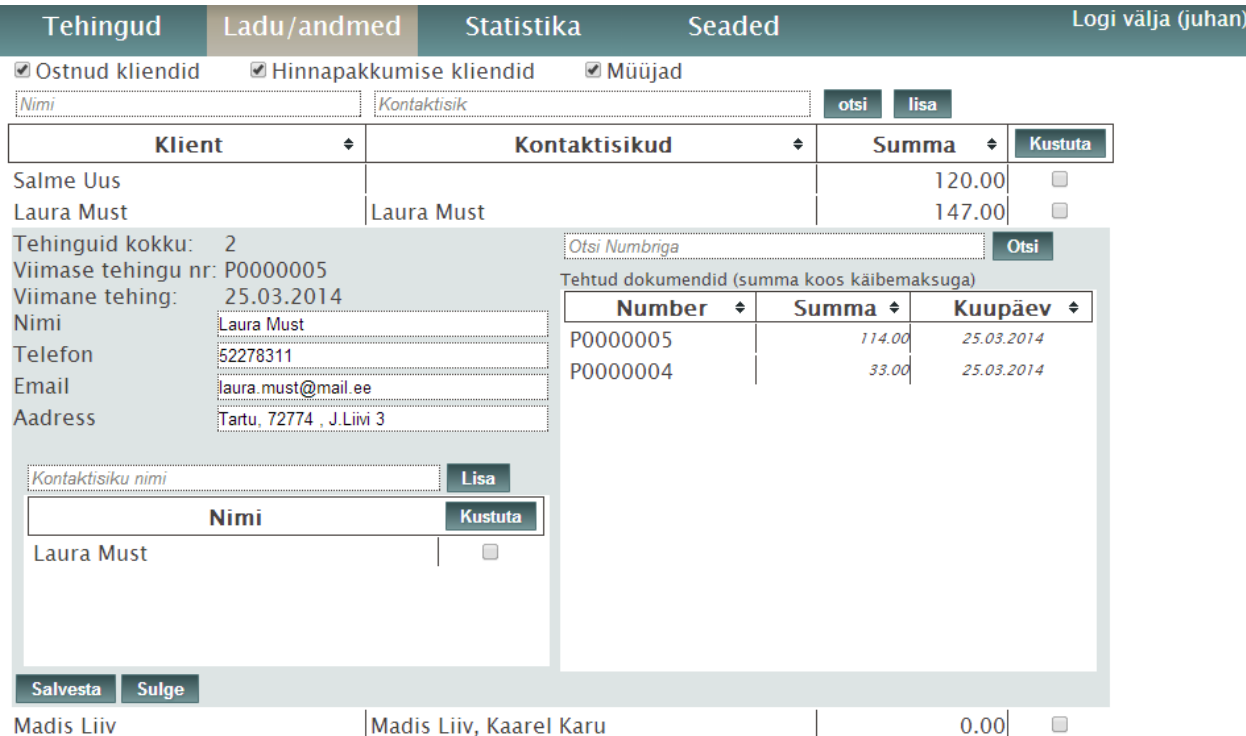

*Joonis 5: Klientide halduskuva. Samuti on näha detailivaadet ühest kliendist.*

#### **Firma ja kasutaja andmete muutmine**

Selles vaates (vt Joonis 6) on võimalik muuta kasutaja andmeid, dokumentide eesliiteid ja firma andmeid.

### Kasutaja Andmed

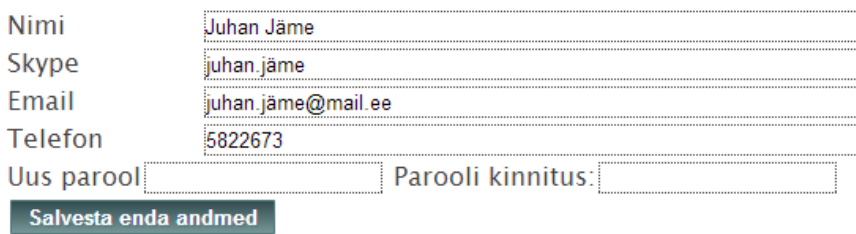

## Dokumentide eesliited

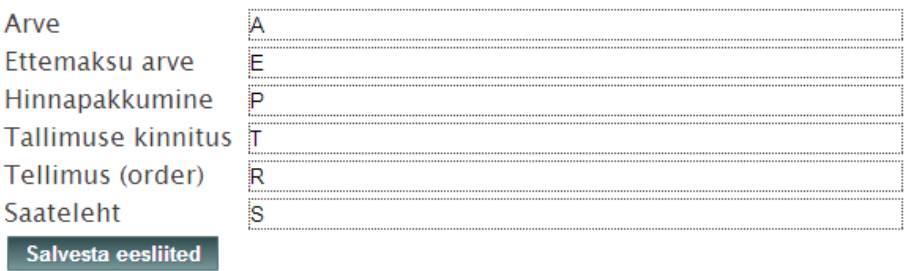

### Firma andmed:

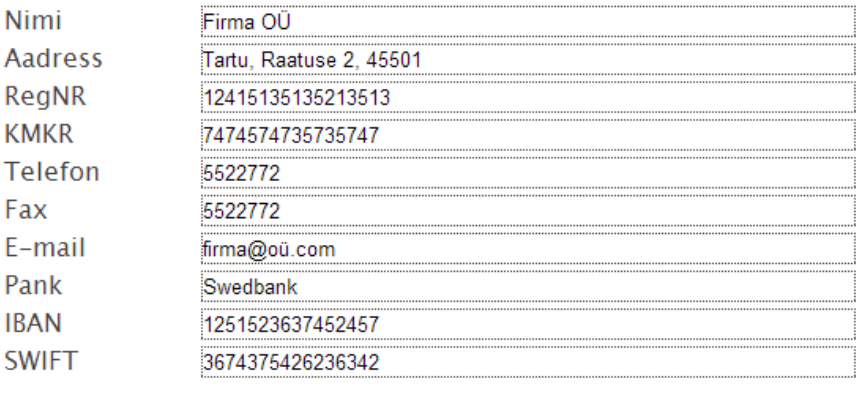

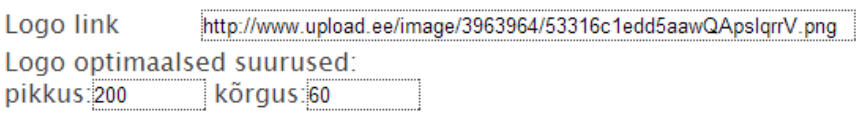

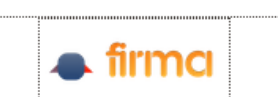

*Joonis 6: Kasutaja isklike andmete ja firma andmete muutmise kuva.*

#### **Kasutaja isiklikud seaded**

Selles vaates (vt Joonis 7) on võimalik muuta kasutajaga seotud isiklikke seadeid. Seaded on kategoriseeritud ning muutmine toimub lihtsalt sobivat seadistust märgistades või märgistust eemaldades.

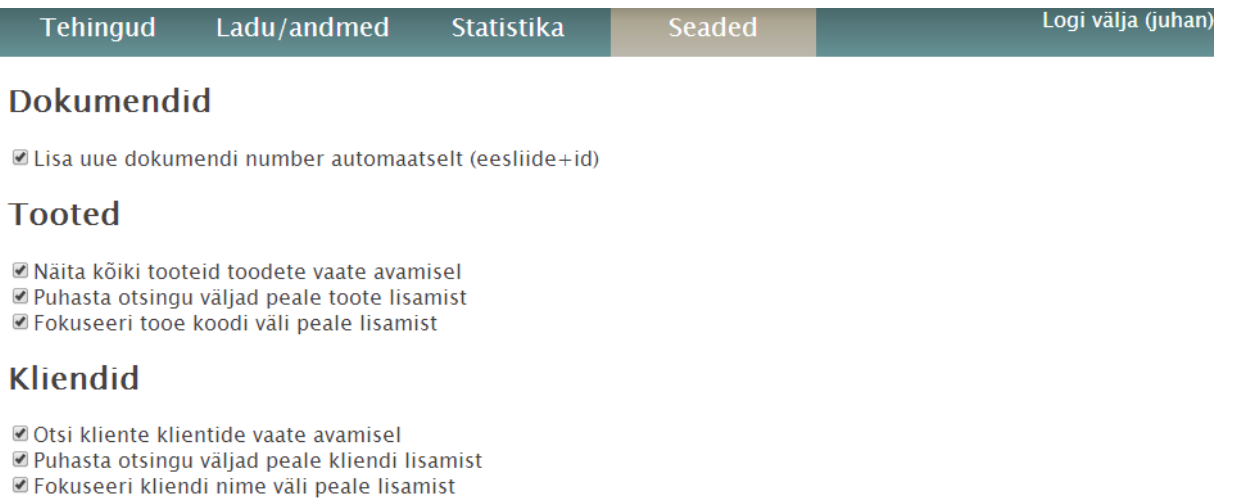

#### **Statistika**

@ Otsi statistikat lehe avamisel

#### **Teised**

Hoia mind selles arvutis sisse logituna

#### *Joonis 7: Kasutaja isiklike seadete muutmise kuva.*

#### **Kasutajate haldamine**

Selles vaates (vt Joonis 8) on võimalik lisada, muuta, kustutada kasutajaid ning nende profiile. Menüü all asuvad kasutajate lisamise lahtrid. Kasutajalahtrite all asuvad kasutajad tabelina. Kasutajatabeli all asub profiili lisamise lahter. Profiililahtri all asuvad profiilid tabelina.

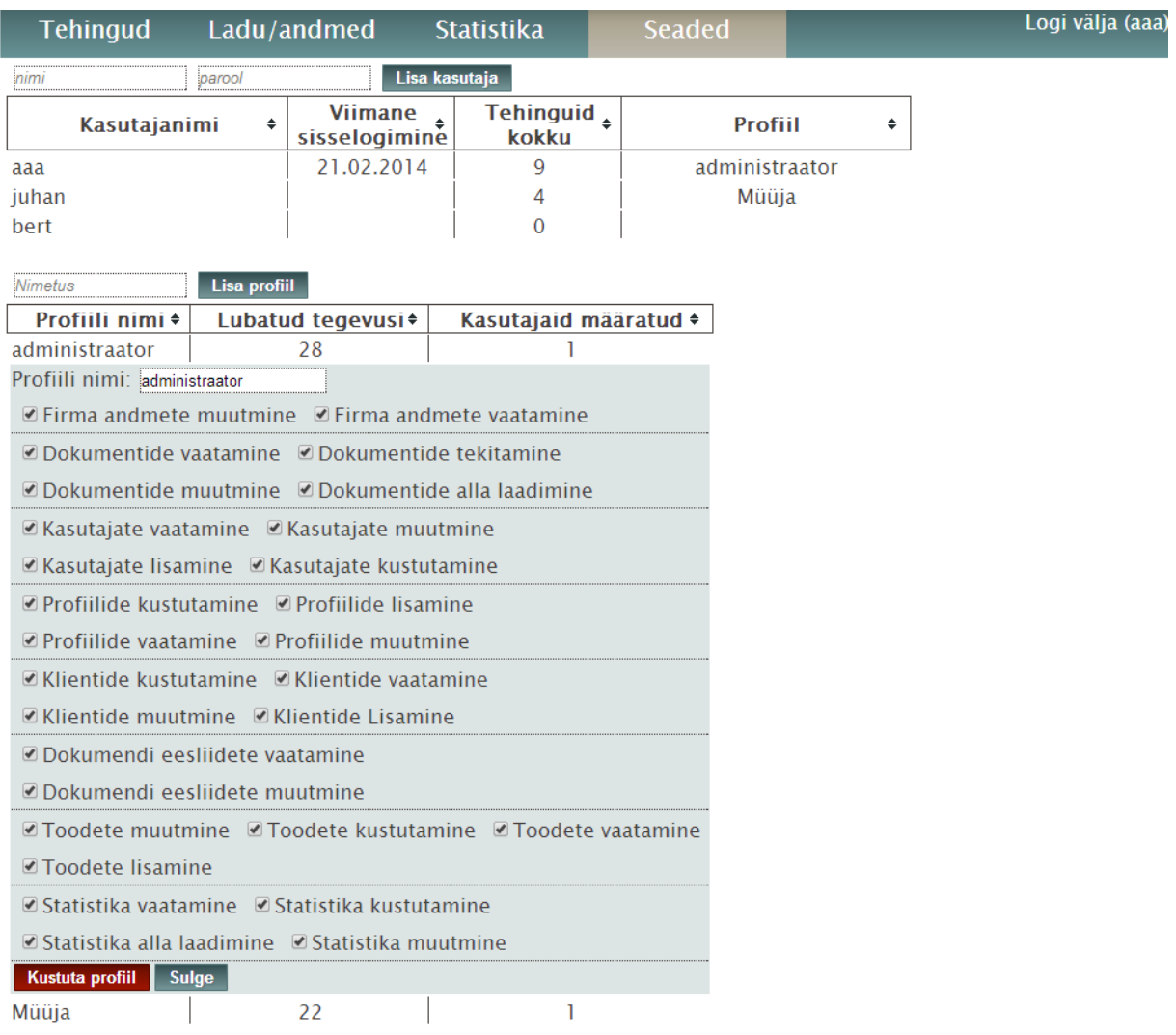

*Joonis 8: Kasutajate ja nende profiilide haldamise kuva. Samuti on näha detailivaadet ühest profiilist.*

#### **Statistika vaatamine**

Selles vaates (vt Joonis 9) saab otsida ja muuta statistikat. Menüü all asuvad statistika otsimise filtrid. Otsimisfiltrite all asuvad otsingutulemused tabelina.

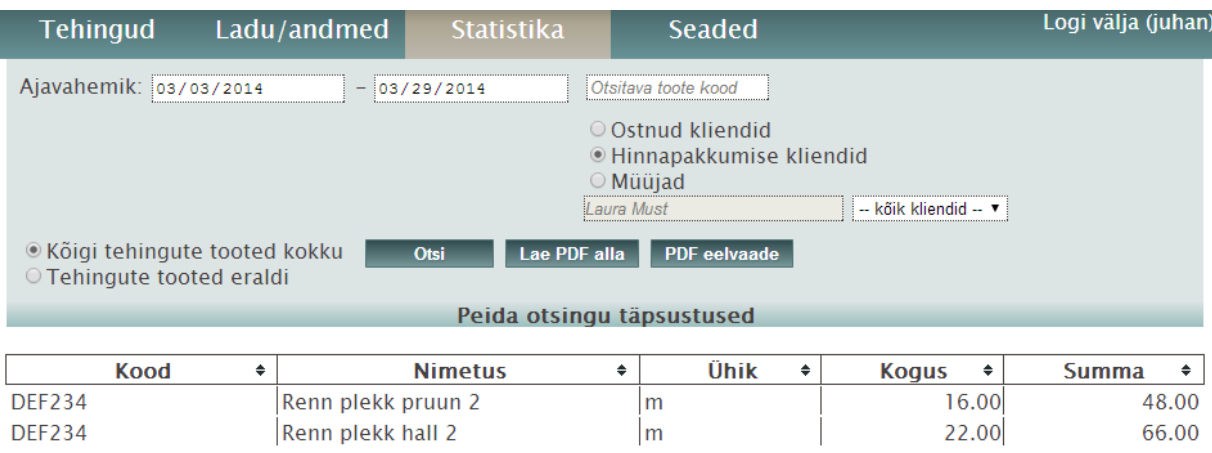

*Joonis 9: Statistika kuva.*

# <span id="page-17-0"></span>**3. Arhitektuur**

## <span id="page-17-1"></span>**3.1 Tehnoloogiad**

### <span id="page-17-2"></span>**3.1.1 Spring framework**

Rakendus on üles ehitatud Spring [6] veebiraamistiku peale. Spring MVC on laialt levinud raamistik veebirakenduste loomiseks.

MVC koosneb kolmest põhikomponendist:

- Kontroller annab vaatele objekte.
- Mudel on andmeobjekt, mis võib koosneda alamobjektidest.
- Vaade on see, mis kuvatakse kasutajale. Vaade kasutab mudeleid info genereerimiseks.

*Backend*"i programmeerimiskeeleks kasutatakse Java"t. Spring võimaldab sama rakendust ehitada ja kohandada mitmel erineval viisil, kuna ta on elastne ja paljude võimalustega raamistik [7].

### <span id="page-17-3"></span>**3.1.2 jQuery**

Lisaks javascriptile on rakenduses kasutusel veel jQuery [8] teek, mis lihtsustab ja täiendab javascripti funktsioonide kirjutamist. jQuery"le on võimalik lisada veel plugin"eid.

Antud rakenduses kasutuses olevad plugin"id:

- **Cookie** [9] Lihtsustatud funktsioonid küpsistega [10] töötamiseks.
- **Tablesorter** [11] Hõlbsustab html tabelite sorteerimist valitud kujul. Rakendatud on dokumendi toodete tabelile, kus kasutaja saab hiirega tabeli ridu lohistades toodete järjekorda muuta.
- **UI** [12] Võimaldab teha animatsioone ja interaktiivseid lahendusi. Vajalik, et tablesorter töötaks *drag and drop*"iga.

### <span id="page-17-4"></span>**3.1.3 HTML5 ja CSS3**

Loodav rakendus järgib osaliselt uusimat HTML (*HyperText Markup Language*) [13] standardit: versioon 5. Rakenduses on kasutusel on järgmised HTML5 omadused:

- sisendi tüüp *date* dokumendi kuupäeva ja statistika kuupäeva valimiseks.
- sisendi tüüp *number* mitmete kohtade peal numbrilise sisendi jaoks.
- sisendi tüüp *search* mitmete kohtade peal otsingu lahtrina.
- kohalik andmete hoidla: *local data storage* mitmete kohtade peal otsingu andmete salvestamiseks.

• CSS3 täielik tugi

Samuti on kasutusel uusim stiililehe standard CSS3 (Cascading Style Sheets) [14], mille üks omadus rakenduses on kallakuga (ingl. *gradient*) taustavärvid.

#### <span id="page-18-0"></span>**3.1.4 iText**

Dokumentide loomiseks kasutan iText'i [15], versioon 5.3, mis on vaba litsentsiga Java teek ning võimaldab PDF"e luua ja neid dünaamiliselt muuta. iText"i kasutades saab luua enda järgi kohandatud vormistusega dokumente.

Antud teek sai valitud sellepärast, et ta on populaarne ning tema kohta on internetis palju dokumentatsiooni koos õpetustega.

#### <span id="page-18-1"></span>**3.1.5 Apache Tomcat**

Apache Tomcat on vabavaraline rakendusserver, mis implementeerib *Java Servlet*"eid. Teda on võimalik konfigureerida vastavalt rakenduse vajadusele. Antud rakendus kasutab Tomcat versiooni 7.

#### <span id="page-18-2"></span>**3.1.6 Amazon Web Services**

#### **Amazon EC2**

EC2 on Amazon"i keskonna pilves asuv instants, mis enda olemuselt on virtuaalmasin. EC2 teenus annab kasutajale arvutusressurssi ning selle suurust on võimalik ise valida ja ka vastavalt vajadusele skaleerida. Selleks, et Spring MVC raamistikuga rakendus töötaks, peab virtuaalmasinasse paigaldama Java platvormi ja Apache Tomcat serveri.

Antud rakendus kasutab hetkel t1.micro tüüpi instantsi, mille näitajad on 613 MiB mälu ja kuni 2 EC2 arvutusühikuga protsessorit. Üks EC2 protsessori arvutusühiku jõudlus on võrdeline 1.0-1.2 GHz 2007 Opteron või 2007 Xeon protsessori jõudlusega [16]. Ressursipuuduse korral saab rakenduse panna jõulisema instantsi tüübi peale või antud instantsi laiendades teistega.

Kuna kasutatav instants on virtuaalmasin, siis saab vajadusel ka tema peal jooksutada muid rakendusega seotud tegumeid. Näiteks tagavara andmebaas, juhul kui tekib probleeme RDS teenusega.

#### **Amazon RDS**

Rakenduse andmebaas kasutab Amazon RDS [17] teenust. See teenus asub Amazon"i keskonnas ning tema ühendamine rakendusega on lihtne ja turvaline. Teenus pakub varukoopia võimalust ning vajaduse korral saab kiiresti suurendada andmebaasi mahtu.

Amazon RDS võimaldab valida mitmete erinevate relatsiooniliste andmebaaside vahel. Antud rakenduse andmed asuvad MySQL [18] andmebaasis.

### <span id="page-19-0"></span>**3.2 Pilveteenus**

Järgnevalt on välja toodud pilveteenuse eelised, mis antud töö raames loodavat rakendust mõjutavad.

Pilveteenus on 99.95% ajast kättesaadav, ehk tema tööaeg on piisavalt kindlustatud. Instantsi kohta saab teha *snapshot*"i ning seda hiljem kasutada uue koopia loomisel. Näteks jõulisema masina vastu vahetamisel või riistvara nurjumise korral. [19]

Rakenduse jõudlust saab tõsta ja vähendada vastavalt vajadusele. Näiteks argipäeviti lisada instantse ja nädalavahetusel neid eemaldada. Sellisel juhul ei pea kasutaja maksma üleliigse ressursi eest. Amazon EC2 arvestab ressursi maksumust 1 tunni täpsusega.

Amazon"i pilveteenused on kaitstud tulemüüridega ning neid saab ka vajadusel muuta. Amazon *security group*"id võimaldavad määrata ära, kuidas ja kes instantsile või RDS"ile (rakenduse andmebaasile) ligi pääsevad.

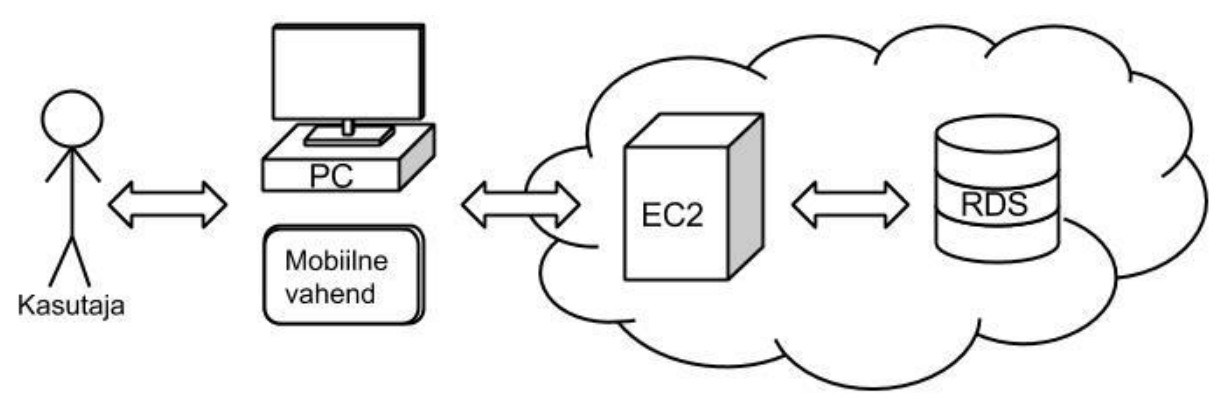

*Joonis 10: Kasutaja ja pilveteenuse vaheline suhe.*

Loodava rakenduse jaoks on pilvetehnoloogia kasulik, sest pilv garanteerib pikaajalise kättesaadavuse, pakub mitmeid vajalikke teenuseid ning teda on lihtne jõudluse poolest skaleerida.

## <span id="page-20-0"></span>**3.3 Kasutajad ja nende profiilid**

Rakendusel pole eelmääratud hulk kasutajatüüpe. Firmaga seotud algsel kasutajal ehk administraatoril on võimalik luua talle sobiva hulga kasutajaid ja kasutajaprofiile. Igale kasutajale saab määrata ühe profiili. Ühte profiili on võimalik määrata mitmele kasutajale. Igale profiilile saab määrata tema õigused rakenduses. Kasutajatüüpe saab täielikult kontrollida ja kohandada ainult vastava õigusega kasutaja.

## <span id="page-20-1"></span>**3.4 Andmemudel**

Rakenduse andmebaasis on iga firma jaoks eraldi skeem (vt Joonis 11), mis sisaldab samu tabeleid, aga erineva firma andmeid. Selline andmemudeli ülesehitus hoiab iga firma andmed eraldi ning tema boonuseks on arendajale lihtsamad päringud, andmete eraldatus firmadele, väiksema kogumahuga tabelid kiiremaks päringu täitmiseks.

Kasutajate sisse logimise andmete jaoks on eraldi tabel, kus hoitakse kõikide firmade kasutajasid nende kasutajanimede, paroolide ja andmebaasi skeemi nimega.

Iga firma skeemis on järgmised tabelid:

- **users** Tabelis asuvad firmaga seotud kasutajad.
- **profiles** Tabelis asuvad firma kasutajate profiilid.
- **settings** Tabelis asuvad firma kõikide kasutajate isiklikud seaded.
- **opened\_documents** Tabelis asuvad firma avatud dokumendid ning neile vastava kasutaja info.
- **products**  Tabelis asuvad kõik firma tooted.
- **clients**  Tabelis asuvad kõik firma kliendid.
- **contact\_persons**  Tabelis asuvad firma klientide kontaktisikud ja neile vastava kliendi info.
- **firm**  Tabelis asuvad firma andmed.
- **prefixes**  Tabelis asuvad firma dokumentide eesliited.
- **documents**  Tabelis asuvad firma dokumentide info.
- **document\_products**  Tabelis asuvad firma dokumentidesse lisatud tooded.

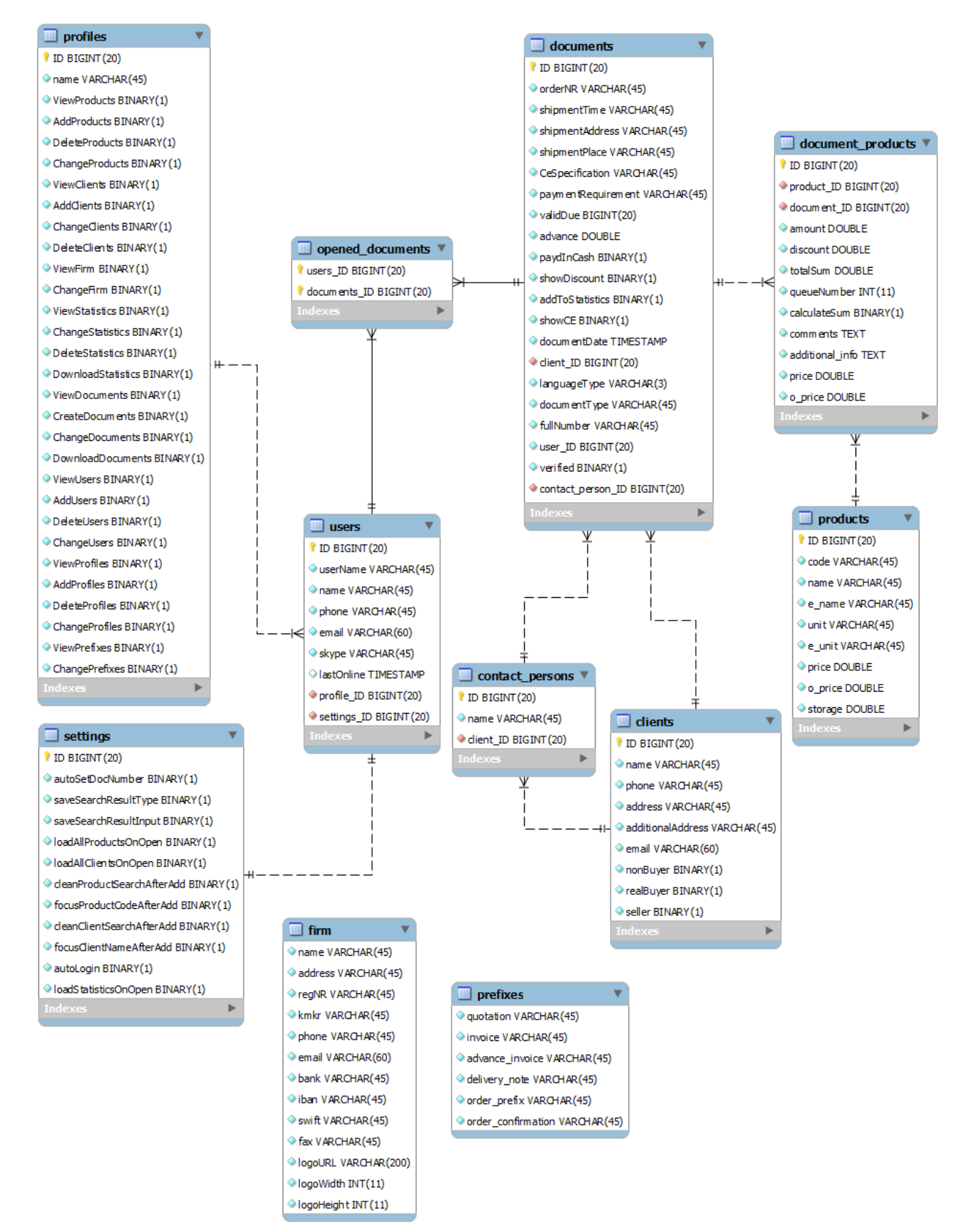

*Joonis 11: Firma skeemi klassi diagramm.*

# <span id="page-22-0"></span>**4. Nõuded**

## <span id="page-22-1"></span>**4.1 Funktsionaalsed nõuded**

Järgnevate nõuete tegutsejaks on kasutaja, kellel on vastava tegevuse õigus. Funktsionaalsed nõuded on kirjeldatud kasutajalugude abil.

### <span id="page-22-2"></span>**4.1.1 Logimisega seotud nõuded**

#### **Sisse logimine**

- **Kirjeldus:** Kasutaja logib sisse
- **Eeldused:** Kasutajale on loodud vastav konto
- **Põhivoog:**
	- o Kasutaja sisestab kasutajanime ja parooli
	- o Kasutaja vajutab "Logi sisse" nupule
	- o Kasutaja suunatakse dokumentide lehele
- **Tulemus:** Kasutaja on sisse logitud
- **Alternatiivsed vood:**
	- o Kasutaja poolt sisestatud kasutajanimi ei eksisteeri
		- Kasutajale kuvatakse teade "Valed sisse logimise andmed"
	- o Kasutaja poolt sisestatud parool ei kehti sisestatud kasutajanimel
		- Kasutajale kuvatakse teade "Valed sisse logimise andmed"
	- o Kasutajal on kasutajanimi sisestamata
		- Kasutajale kuvatakse teade "Palun sisestage kasutajanimi"
	- o Kasutajal on parool sisestamata
		- Kasutajale kuvatakse teade "Palun sisestage parool"

#### **Välja logimine**

- **Kirjeldus:** Kasutaja logib välja
- **Eeldused:** Kasutaja on sisse loginud
- **Põhivoog:**
	- o Kasutaja vajutab nupule "Logi välja ("kasutajanimi")"
- **Tulemus:** Kasutaja suunatakse sisse logimise vaatesse ning tema seansiiatribuudid kusutatakse serveris.

#### <span id="page-22-3"></span>**4.1.2 Dokumendi tegemisega seotud nõuded**

#### **Uue dokumendi loomine**

- **Kirjeldus:** Kasutaja loob uue dokumendi
- **Eeldused:** Kasutaja on sisse logitud ja volitatud uut dokumenti looma
- **Põhivoog:**
	- o Kasutaja vajutab menüü lingile "Tehingud"
	- o Kasutaja valib uue dokumendi lahtrist vastava dokumendi tüübi
	- o Avatakse tehtud dokumendi vaade
- **Tulemus:** Kasutaja tekitas uue dokumendi

#### **Eksisteeriva dokumendi avamine**

- **Kirjeldus:** Kasutaja avab juba eksisteeriva dokumendi
- **Eeldused:** Kasutaja on sisse loginud
- **Põhivoog:**
	- o Kasutaja vajutab menüü lingile "Tehingud"
	- o Kasutaja valib uue dokumendi lahtrist "Ava vana dokument"
	- o Avatakse dokumentide otsimise aken
	- o Kasutaja valib dokumentide tüüpide lahtrist otsitava dokumendi tüübi. Vajaduse korral sisestab ka dokumendi numbri selleks ettenähtud lahtrisse
	- o Kasutaja vajutab kuvatud dokumentide hulgast temale sobiliku dokumendi tabelivälja peale
	- o Kuvatakse kasutaja poolt valitud dokument.
- **Tulemus:** Avatakse dokument
- **Alternatiivsed vood:**
	- o Kasutaja ei leia temale sobivat dokumenti või soovib tegevust katkestada
		- Kasutaja vajutab nupule "Tagasi"

#### **Eksisteeriva dokumendi avamine**

- **Kirjeldus:** Kasutaja impordib eksisteeriva dokumendi andmed valitud dokumenti
- **Eeldused:** Kasutaja on avanud dokumendi, millesse ta tahab andmeid importida
- **Põhivoog:**
	- o Kasutaja vajutab "Impordi dokument" nupule
	- o Avatakse dokumentide otsimise aken
	- o Kasutaja valib dokumentide tüüpide lahtrist otsitava dokumendi tüübi. Vajaduse korral sisestab ka dokumendi numbri selleks ettenähtud lahtrisse
	- o Kasutaja vajutab kuvatud dokumentide hulgast temale sobiliku dokumendi tabelivälja peale
	- o Valitud dokumendi andmed imporditakse avatud dokumenti
	- o Kuvatakse avatud dokument uute andmetega
- **Tulemus:** Kasutaja poolt valitud dokumendi andmed on imporditud avatud dokumenti
- **Alternatiivsed vood:**
	- o Kasutaja ei leia temale sobivat dokumenti või soovib tegevust katkestada
		- Kasutaja vajutab nupule "Tagasi"

#### **Dokumendi andmete muutmine**

- **Kirjeldus:** Kasutaja muudab dokumendi andmeid
- **Eeldused:** Kasutaja on avanud dokumendi
- **Põhivoog:**
	- o Kasutaja vajutab muudetava andme lahtri peale
	- o Kasutaja muudab lahtri sisu
	- o Kasutaja jätkab oma tegevusi, vajutades ükskõik kuhu. Lahtri muudetud sisu salvestatakse automaatselt
- **Tulemus:** Dokumendi andmed on muudetud

#### **Kliendi valimine dokumenti**

- **Kirjeldus:** Kasutaja valib dokumendiga seotud kliendi
- **Eeldused:** Kasutaja on avanud dokumendi
- **Põhivoog:**
	- o Kasutaja vajutab nupule "Valige klient"
	- o Avatakse klientide otsimise aken
	- o Kasutaja valib klientide tüüpide lahtrist kliendi tüübi, vajaduse korral sisestab ka vastavase lahtrisse otsitava kliendi nime
	- o Kasutaja vajutab kuvatud klientide hulgast temale sobiliku kliendi tabelivälja peale
	- o Kuvatakse avatud dokument sisestatud kliendiga
- **Tulemus:** Dokumendile on valitud klient
- **Alternatiivsed vood:**
	- o Kasutaja ei leia temale sobivat klienti või soovib tegevust katkestada
		- Kasutaja vajutab nupule "Tagasi"

#### **Uue kliendi loomine dokumendis**

- **Kirjeldus:** Kasutaja loob uue kliendi, kes määratakse kohe avatud dokumendile
- **Eeldused:** Kasutaja on avanud dokumendi
- **Põhivoog:**
	- o Kasutaja vajutab "Looge uus klient" nupule
- **Tulemus:** Tekitatakse uus klient ning määrati see avatud dokumendile

#### **Kontaktisiku valimine dokumenti**

- **Kirjeldus:** Kasutaja valib dokumendiga seotud kliendile kontaktisiku, kes on seotud selle dokumendiga
- **Eeldused:** Kasutaja on valinud dokumendile kliendi
- **Põhivoog:**
	- o Kasutaja vajutab kontaktisikute lahtrile ja valib sealt tahetud kontaktisiku
- **Tulemus:** Dokumendile määratakse kontaktisik
- **Alternatiivsed vood:**
	- o Kasutaja soovib kontaktisiku valimist katkestada
		- Kasutaja jätkab muid tegevusi
	- o Kliendil pole eksisteerivaid kontaktisikuid, kelle vahel saaks kasutaja valida
		- Kasutaja jätkab muid tegevusi

#### **Dokumendis uue kontaktisiku loomine kliendile**

- **Kirjeldus:** Kasutaja loob dokumendiga seotud kliendile uue kontaktisiku
- **Eeldused:** Kasutaja on valinud dokumendile kliendi
- **Põhivoog:**
	- o Kasutaja vajutab "Lisa uus kontaktisik" nuppu
- **Tulemus:** Kliendile luuakse uus kontaktisik, mis määratakse ka dokumendile

#### **Toote otsimine dokumendis**

- **Kirjeldus:** Kasutaja otsib toodet, mida dokumenti lisada
- **Eeldused:** Kasutaja on avanud dokumendi
- **Põhivoog:**
	- o Kasutaja lisab otsingute väljadesse vastavad andmed
- **Tulemus:** Kuvatakse leitud tooted selleks ettenähtuv väljas
- **Alternatiivsed vood:**
	- o Ei leita ühtegi tooteid
		- Kuvatakse toodete väljas teade "Leitud 0 toodet"

#### **Otsinguga leitud toote lisamine dokumenti**

- **Kirjeldus:** Kasutaja lisab dokumenti otsingutulemuste seast sobiliku toote
- **Eeldused:** Kasutaja on otsinud toodet
- **Põhivoog:**
	- o Kasutaja vajutab sobiliku toote lahtri peale
- **Tulemus:** Valitud toode lisatakse dokumenti, kogus võetakse otsingu lahtrist
- **Alternatiivsed vood:**
	- o Kasutaja soovib tegevust katkestada
		- Kasutaja jätkab muid tegevusi

#### **Uue toote lisamine dokumenti**

- **Kirjeldus:** Kasutaja lisab dokumenti uue toote, mida veel ei eksisteeri
- **Eeldused:** Kasutaja on avanud dokumendi
- **Põhivoog:**
	- o Kasutaja lisab tooteotsingu väljadesse vastavad andmed
	- o Kasutaja vajutab nupule "Lisa"
- **Tulemus:** Uus toode lisatakse dokumenti ja ka andmebaasi
- **Alternatiivsed vood:**
	- o Kasutaja soovib tegevust katkestada
		- Kasutaja jätkab muid tegevusi

#### **Toote muutmine dokumendis**

- **Kirjeldus:** Kasutaja muudab toodet, mis on dokumenti lisatud
- **Eeldused:** Kasutaja on lisanud toote dokumenti
- **Põhivoog:**
	- o Kasutaja vajutab tabelis muutust vajava toote välja peale
	- o Avaneb toote detailseid andmed kuvav väli
	- o Kasutaja teeb tahetavad muudatused
	- o Kasutaja vajutab nuppu "Salvesta"
- **Tulemus:** Toote andmed on muudetud
- **Alternatiivsed vood:**
	- o Kasutaja soovib tegevust katkestada
		- Kasutaja vajutab nupule "Sulge"

#### **Toodete järjekorra muutmine dokumendis**

- **Kirjeldus:** Kasutaja muudab toodete kuvamisjärjekorda dokumendis
- **Eeldused:** Kasutaja on lisanud dokumenti rohkem kui 1 toodet
- **Põhivoog:**
	- o Kasutaja viib kursori tahetud toote peale, vajutab ja hoiab all vasakut hiire funktsiooni
	- o Kasutaja lohistab tootevälja sobiva koha peale vastavalt ülesse või alla
	- o Kasutaja laseb lahti vasaku hiire funktsiooni
- **Tulemus:** Toodete järjekord muudetakse vastavalt kasutaja liigutusele

#### **Toodete eemaldamine dokumentist**

- **Kirjeldus:** Kasutaja eemaldab dokumenti lisatud toodet
- **Eeldused:** Kasutaja on lisanud dokumenti tooteid
- **Põhivoog:**
	- o Kasutaja valib toote(d), mida ta soovib eemaldada. Toodete valimine käib toodete lahtrite märgistamisega
	- o Kasutaja vajutab nupule "Kustuta"
- **Tulemus:** Valitud tooted eemaldatakse dokumendist
- **Alternatiivsed vood:**
	- o Kasutaja soovib tegevust katkestada
		- Kasutaja jätab "Kustuta" nupule vajutamata ja/või eemaldab märgistused toodetelt

#### **Keele valimine dokumendile**

- **Kirjeldus:** Kasutaja valib, mis keeles peaks olema dokumendi PDF
- **Eeldused:** Kasutaja on avanud dokumendi
- **Põhivoog:**
	- o Kasutaja vajutab vastavalt kas "EST" või "ENG" nupule
- **Tulemus:** Juhul kui kasutaja soovib dokumenti genereerida, siis on tehtav dokument valitud keeles

#### **Dokumendi PDF'i alla laadimine**

- **Kirjeldus:** Kasutaja laeb alla avatud dokumendi PDF"i
- **Eeldused:** Kasutaja on dokumendi avanud
- **Põhivoog:**
	- o Kasutaja vajutab nupule "Lae PDF alla"
- **Tulemus:** Kasutaja veebibrauser hakkab dokumendi alla laadima

#### **Dokumendi PDF'i eelvaate vaatamine**

- **Kirjeldus:** Kasutaja vaatab genereeritava dokumendi PDF"i eelvaadet
- **Eeldused:** Kasutaja on dokumendi avanud
- **Põhivoog:**
	- o Kasutaja vajutab nupule "PDF eelvaadet
- **Tulemus:** Uues veebibrauseri aknas kuvatakse avatud dokumendi genereeritud PDF

#### **Laetud dokumendi avamine**

- **Kirjeldus:** Kasutaja avab dokumendi, mis on tal juba eelnevalt avatud olnud ehk laetud
- **Eeldused:** Kasutajal on eelnevalt avatud ehk laetud dokumente
- **Põhivoog:**
	- o Kasutaja vajutab laetud dokumendi lahtri peale
- **Tulemus:** Avatakse valitud dokument

#### **Avatud dokumendi sulgemine**

- **Kirjeldus:** Kasutaja sulgeb dokumendi, mis on talle hetkel avatud
- **Eeldused:** Kasutaja on avanud dokumendi
- **Põhivoog:**
	- o Kasutaja vajutab nupule "Sulge dokument"
- **Tulemus:** Avatud dokument sulgetakse. Kinnitamata dokumendi andmed kustutatakse andmebaasist

#### <span id="page-27-0"></span>**4.1.3 Toodetega seotud nõuded**

#### **Toote lisamine**

- **Kirjeldus:** Kasutaja lisab uue toote andmebaasi
- **Eeldused:** Kasutaja on sisse loginud
- **Põhivoog:**
	- o Kasutaja sisestab andmed ette nähtud väljadesse
	- o Kasutaja vajutab nuppu "Lisa"
- **Tulemus:** Toode lisatakse andmebaasi
- **Alternatiivsed vood:**
	- o Kasutaja soovib tegevust katkestada
		- Kasutaja jätkab muid tegevusi

#### **Toote muutmine**

- **Kirjeldus:** Kasutaja muudab eksisteerivat toodet
- **Eeldused:** Kasutaja on toote lisanud
- **Põhivoog:**
	- o Kasutaja vajutab toote tabelirea peale
	- o Kasutaja muudab andmed vastavates väljades
	- o Kasutaja vajutab nuppu "Salvesta"
- **Tulemus:** Toode salvestatakse andmebaasis
- **Alternatiivsed vood:**
	- o Kasutaja soovib tegevust katkestada
		- Kasutaja vajutab nuppu "Sulge"

#### **Toodete kustutamine**

- **Kirjeldus:** Kasutaja kustutab tooteid
- **Eeldused:** Kasutaja on tooteid lisanud
- **Põhivoog:**
	- o Kasutaja märgistab kustutamiseks valitud toodete read
	- o Kasutaja vajutab nuppu "Kustuta"
	- o Avatakse kinnitusaken teatega "Kustuta valitud tooted ?"
	- o Kasutaja vajutab nuppu "Jah"
- **Tulemus:** Tooted kustutatakse andmebaasist
- **Alternatiivsed vood:**
	- o Kasutaja ei soovi tooteid kustutada
		- Kasutaja vajutab nuppu "Ei"
	- o Kasutaja soovib tegevust katkestada
		- Kasutaja jätkab muid tegevusi või eemaldab märgistused toodete ridadelt

#### **Toodete otsimine**

- **Kirjeldus:** Kasutaja otsib toodet
- **Eeldused:** Kasutaja on sisse loginud
- **Põhivoog:**
	- o Kasutaja kirjutab ettenähtud väljadesse otsitava toote andmed
	- o Kasutaja vajutab nuppu "Otsi"
- **Tulemus:** Kuvatakse leitud tooted
- **Alternatiivsed vood:**
	- o Kasutaja soovib tegevust katkestada
		- Kasutaja jätkab muid tegevusi
	- o Ühtegi toodet ei leitud
		- Kuvatakse teade "Leitud tooteid: 0"

#### **Toodete sorteerimine**

- **Kirjeldus:** Kasutaja sorteerib kuvatud tooted temale valitud omaduse järgi
- **Eeldused:** Kasutaja on on otsinud tooteid
- **Põhivoog:**
	- o Kasutaja vajutab soovitud tooteomaduse tabelipealisele
- **Tulemus:** Tooted sorteeritakse

#### **Toodete kuvamise keele valimine**

- **Kirjeldus:** Kasutaja valib toodete kuvamise keele
- **Eeldused:** Kasutaja on sisse loginud
- **Põhivoog:**
	- o Kasutaja vajutab vastavalt "EST" või "ENG" nupule
- **Tulemus:** Tooted kuvatakse vastavas keeles

#### <span id="page-28-0"></span>**4.1.4 Klientidega seotud nõued**

#### **Klientide otsimine**

- **Kirjeldus:** Kasutaja otsib kliente
- **Eeldused:** Kasutaja on sisse loginud
- **Põhivoog:**
- o Kasutaja sisestab ettenähtud väljadesse otsingu andmed ja märgib kliendi tüübi(d)
- o Kasutaja vajutab nupule "Otsi"
- **Tulemus:** Kuvatakse leitud kliendid
- **Alternatiivsed vood:**
	- o Kasutaja soovib tegevust katkestada
		- Kasutaja jätkab muid tegevusi
	- o Ei leitud ühtegi klienti
		- Kuvatakse teade "Leitud kliente: 0"

#### **Kliendi lisamine**

- **Kirjeldus:** Kasutaja lisab uue kliendi
- **Eeldused:** Kasutaja on sisse loginud
- **Põhivoog:**
	- o Kasutaja sisestab kliendi nime ja/või kontaktisiku nime
	- o Kasutaja vajutab nupule "Lisa"
- **Tulemus:** Uus klient lisatakse andmebaasi
- **Alternatiivsed vood:**
	- o Kasutaja soovib tegevust katkestada
		- Kasutaja jätkab muid tegevusi

#### **Kliendi kustutamine**

- **Kirjeldus:** Kasutaja kustutab kliendi(d)
- **Eeldused:** Kasutaja on kliente lisanud
- **Põhivoog:**
	- o Kasutaja märgistab kustutamiseks mõeldud klientide read
	- o Kasutaja vajutab nupule "Kustuta"
	- o Avatakse kinnitusaken teatega "Kustuta valitud kliendid ?"
	- o Kasutaja vajutab nupule "Jah"
- **Tulemus:** Kustutatakse valitud kliendid
- **Alternatiivsed vood:**
	- o Kasutaja soovib tegevust katkestada
		- Kasutaja jätkab muid tegevusi või eemaldab märgistused klientide ridadelt
	- o Kasutaja ei soovi kliente kustutada
		- Kasutaja vajutab nupule "Ei"

#### **Kliendi muutmine**

- **Kirjeldus:** Kasutaja muudab klienti
- **Eeldused:** Kasutaja on kliendi lisanud
- **Põhivoog:**
	- o Kasutaja otsib kliendi
	- o Kasutaja vajutab kliendi tabelirea peale
	- o Kasutaja teeb vajalikud muudatused lahtrites
	- o Kasutaja vajutab nupule "Salvesta"
- **Tulemus:** Kliendi andmed salvestatakse
- **Alternatiivsed vood:**
- o Kasutaja soovib tegevust katkestada
	- Kasutaja vajutab nupule "Sulge"

#### **Kliendiga seotud dokumentide otsimine**

- **Kirjeldus:** Kasutaja otsib kliendiga seotud dokumente
- **Eeldused:** Kasutaja on kliendi lisanud
- **Põhivoog:**
	- o Kasutaja otsib kliendi
	- o Kasutaja vajutab kliendi tabelirea peale
	- o Kasutaja sisestab dokumendi numbri selleks ettenähtud välja
	- o Kasutaja vajutab nuppu "Otsi"
- **Tulemus:** Kuvatakse leitud dokumendid
- **Alternatiivsed vood:**
	- o Kasutaja soovib tegevust katkestada
		- Kasutaja vajutab nupule "Sulge"

#### **Kliendi kontaktisiku lisamine**

- **Kirjeldus:** Kasutaja lisab kliendile uue kontaktisiku
- **Eeldused:** Kastuaja on kliendi lisanud
- **Põhivoog:**
	- o Kasutaja otsib kliendi
	- o Kasutaja vajutab kliendi tabelirea peale
	- o Kasutaja sisestab kontaktisiku nime selleks ettenähtud välja
	- o Kasutaja vajutab nupule "Lisa"
- **Tulemus:** Kontaktisik lisatakse kliendile
- **Alternatiivsed vood:**
	- o Kasutaja soovib tegevust katkestada
		- Kasutaja vajutab nupule "Sulge"

#### **Kliendi kontaktisiku kustutamine**

- **Kirjeldus:** Kasutaja kustutab kliendi kontaktisiku(d)
- **Eeldused:** Kasutaja on kliendile kontaktisikuid lisanud
- **Põhivoog:**
	- o Kasutaja otsib kliendi
	- o Kasutaja vajutab kliendi tabelirea peale
	- o Kasutaja märgistab kustutamiseks kontaktisiku(te) tabeliread
	- o Kasutaja vajutab nupule "Kustuta"
- **Tulemus:**
- **Alternatiivsed vood:**
	- o Kasutaja soovib tegevust katkestada
		- Kasutaja vajutab nupule "Sulge"

### <span id="page-31-0"></span>**4.1.5 Kasutaja ja firma andmetega seotud nõuded**

#### **Kasutaja andmete muutmine**

- **Kirjeldus:** Kasutaja muudab enda andmeid
- **Eeldused:** Kasutaja on sisse loginud
- **Põhivoog:**
	- o Kasutaja muudab andmed vastavates väljades
	- o Kasutaja vajutab nupule "Salvesta enda andmed"
- **Tulemus:** Kasutaja andmed salvestatakse
- **Alternatiivsed vood:**
	- o Kasutaja soovib tegevust katkestada
		- Kasutaja jätkab muid tegevusi

#### **Dokumentide eesliidete muutmine**

- **Kirjeldus:** Kasutaja muudab dokumentide eesliiteid
- **Eeldused:** Kasutaja on sisse loginud
- **Põhivoog:**
	- o Kasutaja muudab andmed vastavates väljades
	- o Kasutaja vajutab nupule "Salvesta eesliited"
- **Tulemus:** Eesliited salvestatakse
- **Alternatiivsed vood:**
	- o Kasutaja soovib tegevust katkestada
		- Kasutaja jätkab muid tegevusi

#### **Firma andmete muutmine**

- **Kirjeldus:** Kasutaja muudab firma andmeid
- **Eeldused:** Kasutaja on sisse loginud
- **Põhivoog:**
	- o Kasutaja muudab andmed vastavates väljades
	- o Kasutaja vajutab nupule "Salvesta firma andmed"
- **Tulemus:** Firma andmed salvestatakse
- **Alternatiivsed vood:**
	- o Kasutaja soovib tegevust katkestada
		- Kasutaja jätkab muid tegevusi

#### <span id="page-31-1"></span>**4.1.6 Statistika seotud nõuded**

#### **Statistika otsimine**

- **Kirjeldus:** Kasutaja otsib statistikat
- **Eeldused:** Kasutaja on sisse loginud
- **Põhivoog:**
	- o Kasutaja sisestab ja valib vastavad filtrid statistika otsimiseks
	- o Kasutaja vajutab nupule "Otsi"
- **Tulemus:** Kuvatakse leitud statistika
- **Alternatiivsed vood:**
	- o Kasutaja soovib tegevust katkestada

Kasutaja jätkab muid tegevusi

#### **Statistika objektide muutmine**

- **Kirjeldus:** Kasutaja muudab statistika objekti
- **Eeldused:** Kasutaja on sisse loginud
- **Põhivoog:**
	- o Kasutaja otsib statistikat, valides "Tehingute tooted eraldi" filtri
	- o Kasutaja vajutab statistikaobjekti tabelirea peale
	- o Kasutaja muudab andmed vastavates väljades
	- o Kasutaja vajutab nupuel "Salvesta"
- **Tulemus:** Statistikaobjekt salvestatakse, muudatus toimub ka objektiga seotud dokumendis
- **Alternatiivsed vood:**
	- o Kasutaja soovib tegevust katkestada
		- Kasutaja vajutab nupule "Sulge"

#### <span id="page-32-0"></span>**4.1.7 Kasutaja seadetega seotud nõuded**

#### **Kasutaja seadete muutmine**

- **Kirjeldus:** Kasutaja muudab temaga seotud seadeid
- **Eeldused:** Kasutaja on sisse loginud
- **Põhivoog:**
	- o Kasutaja märgistab või eemaldab märgistuse muudetavalt seadistuselt
- **Tulemus:** Kasutaja poolt valitud märgistus või märgistuse eemaldus muudetakse andmebaasis

#### <span id="page-32-1"></span>**4.1.8 Kasutajatega seotud nõuded**

#### **Kasutaja lisamine**

- **Kirjeldus:** Kasutaja lisab firmale uusi kasutajaid
- **Eeldused:** Kasutaja on sisse loginud
- **Põhivoog:**
	- o Kasutaja sisestab uuele kasutajale kasutajanime ja parooli selleks ettenähtud väljadesse
	- o Kasutaja vajutab nupule "Lisa kasutaja"
- **Tulemus:** Lisatakse uus kasutaja firmale
- **Alternatiivsed vood:**
	- o Kasutaja soovib tegevust katkestada
		- Kasutaja jätkab muid tegevusi

#### **Kasutaja kustutamine**

- **Kirjeldus:** Kasutaja kustutab firma kasutajat
- **Eeldused:** Kasutaja on firmale kasutaja lisanud
- **Põhivoog:**
	- o Kasutaja vajutab kustutamisele mõeldud kasutaja tabelirea peale
	- o Kasutaja vajutab nupule "Kustuta kasutaja"
- o Avatakse kinnitusaken teatega "Kustuta valitud kasutaja ?"
- o Kasutaja vajutab nupule "Jah"
- **Tulemus:** Valitud kasutaja kustutatakse
- **Alternatiivsed vood:**
	- o Kasutaja ei soovi kasutajat kustutada
		- Kasutaja vajutab nupule "Ei"

#### **Kasutaja profiili määramine**

- **Kirjeldus:** Kasutaja määrab õiguste profiili mingile kasutajale
- **Eeldused:** Kasutaja on lisanud vastava kasutaja ning profiili
- **Põhivoog:**
	- o Kasutaja vajutab vastava kasutaja tabelireale
	- o Kasutaja valib profiilide lahtrist tahetud profiili
- **Tulemus:** Vastavale kasutajale määratakse valitud profiil
- **Alternatiivsed vood:**
	- o Kasutaja soovib tegevust katkestada
		- Kasutaja vajutab nupule "Sulge"

#### **Profiili lisamine**

- **Kirjeldus:** Kasutaja lisab uue õiguste profiili
- **Eeldused:** Kasutaja on sisse loginud
- **Põhivoog:**
	- o Kasutaja sisestab profiili nime selleks ettenähtud välja
	- o Kasutaja vajutab nupule "Lisa profiil"
- **Tulemus:** Uus profiil lisatakse
- **Alternatiivsed vood:**
	- o Kasutaja soovib tegevust katkestada
		- Kasutaja jätkab muid tegevusi

#### **Profiili õiguste muutmine**

- **Kirjeldus:** Kasutaja muudab õiguste profiili õigusi
- **Eeldused:** Kasutaja on profiili lisanud
- **Põhivoog:**
	- o Kasutaja vajutab profiili tabelirea peale
	- o Kasutaja märgistab või eemaldab märgistuse vastava õiguse eest
- **Tulemus:** Muudatus õiguse kohta tehakse andmebaasis
- **Alternatiivsed vood:**
	- o Kasutaja soovib tegevust katkestada
		- Kasutaja vajutab nupule "Sulge"

#### **Profiili nime muutmine**

- **Kirjeldus:** Kasutaja muudab õiguste profiili nime
- **Eeldused:** Kasutaja on profiili lisanud
- **Põhivoog:**
	- o Kasutaja vajutab profiili tabelirea peale
	- o Kasutaja muudab profiili nime selleks ettenähtud väljas
- **Tulemus:** Muudatus õiguse kohta tehakse andmebaasis
- **Alternatiivsed vood:**
	- o Kasutaja soovib tegevust katkestada
		- Kasutaja vajutab nupule "Sulge"

#### **Profiili kustutamine**

- **Kirjeldus:** Kasutaja kustutab õiguste profiili
- **Eeldused:** Kasutaja on profiili lisanud
- **Põhivoog:**
	- o Kasutaja vajutab vastava profiili tabelirea peale
	- o Kasutaja vajutab nupule "Kustuta profiil"
	- o Avatakse kinnitusaken teatega "Kustuta valitud profiil ?"
	- o Kasutaja vajutab nupule "Jah"
- **Tulemus:** Profiil kustutatakse
- **Alternatiivsed vood:**
	- o Kasutaja soovib tegevust katkestada
		- Kasutaja vajutab nupule "Sulge"
	- o Kasutaja ei soovi profiili kustutada
		- Kasutaja vajutab nupule "Ei"

## <span id="page-34-0"></span>**4.2 Mittefunktsionaalsed nõuded**

- 1. Rakendus peab võimaldama dokumentidega tegeleda samaaegselt 15-l kasutajal.
- 2. Rakendus peab võimaldama muude tegevustega tegeleda samaaegselt 30-l kasutajal.
- 3. Rakendus peab olema kasutatav 99% ajast.
- 4. Rakendus peab vastama kõikidele, välja arvatud dokumendi genereerimise, päringutele 10 sekundi jooksul.
- 5. Rakendus peab genereerima dokumenti ning seejärel selle alla laadima või eelvaadet kuvama vähemalt 30 sekundi jooksul.

# <span id="page-35-0"></span>**5. Valideerimine**

Selleks, et valideerida loodud lahendust:

- 1. kontrollisin üle kõik kasutuslood, et kinnitada funktsionaalseid nõudeid
- 2. saatsin lahenduse ülevaatamiseks kliendile
- 3. viisin läbi koormustestimise, et kontrollida mittefunktsionaalseid nõudeid

Koormustestimiseks on kasutatud Apache JMeter"it [20], mis on vabavaraline Java tööriist koormustestimiseks. JMeter"iga on võimalik luua kasutajagrupid, mis on eraldi lõimed ning mida on võimalik samal ajal tööle panna. Kasutajatele saab ette määrata tegevusi, mida nad sooritama peavad ning antud juhul on see rakenduses päringute tegemine. JMeter võimaldab näha testide tulemusi tabeli ja graafikuna. Järgmistes alampeatükkides on vaadeldud koormustestimist.

### <span id="page-35-1"></span>**5.1 Dokumentidega tegelevad kasutajad**

Järgnevas tabelis (vt Tabel 1) on testi tulemused, kus samaaegselt oli dokumendiga tegelemas 15 kasutajat, nagu seda on ettenähtud mittefunktsionaalse nõudena. Nõue näeb ette, et dokumendi peab genereerima 30 sekundi jooksul. Vaadates testi tulemusi, näeme, et keskmine koosteaeg on 19 sekundit ja maksimaalne 36 sekundit, mis ületab napilt tahetud aja (30 sekundit). Antud testi tulemused võib lugeda rahuldavaks.

| <b>Tegevuse nimetus</b>                           | Päringute<br>arv | <b>Keskmine</b><br>tegevusaeg<br>(ms) | <b>Minimaalne</b><br>tegevusaeg<br>(ms) | <b>Maksimaalne</b><br>tegevusaeg<br>(ms) | <b>Vigade</b><br>osakaal<br>(%) |
|---------------------------------------------------|------------------|---------------------------------------|-----------------------------------------|------------------------------------------|---------------------------------|
| Avalehe avamine                                   | 15               | 575                                   | 559                                     | 590                                      | 0.0                             |
| Sisse logimine                                    | 15               | 160                                   | 143                                     | 175                                      | 0.0                             |
| Toodete vaate<br>avamine                          | 15               | 448                                   | 427                                     | 463                                      | 0.0                             |
| Toodete otsimine                                  | 15               | 176                                   | 158                                     | 210                                      | 0.0                             |
| Uue toote lisamine                                | 15               | 179                                   | 158                                     | 205                                      | 0.0                             |
| Dokumentide vaate<br>avamine                      | 15               | 165                                   | 153                                     | 205                                      | 0.0                             |
| Ühe dokumendi<br>avamine                          | 15               | 198                                   | 157                                     | 265                                      | 0.0                             |
| Dokumendi ühe<br>andme muutmine<br>(tarneaadress) | 15               | 170                                   | 154                                     | 193                                      | 0.0                             |
| Toodete otsimine<br>dokumendis                    | 15               | 148                                   | 139                                     | 160                                      | 0.0                             |
| Otsingust toote<br>lisamine dokumenti             | 15               | 172                                   | 156                                     | 186                                      | 0.0                             |
| Dokumendis oleva<br>toote detailivaate<br>avamine | 15               | 151                                   | 143                                     | 167                                      | 0.0                             |
| Dokumendis oleva<br>toote salvestamine            | 15               | 170                                   | 151                                     | 208                                      | 0.0                             |
| Dokumendi PDF<br>eelvaate kuvamine                | 15               | 19264                                 | 6348                                    | 35749                                    | 0.0                             |
| Välja logimine                                    | 15               | 360                                   | 311                                     | 719                                      | 0.0                             |
| <b>KOKKU</b>                                      | 210              | 1595                                  | 139                                     | 35749                                    | 0.0                             |

*Tabel 1: Dokumendiga seotud testi tulemused 15 kasutajaga.*

Järgneva testi tulemused (vt Tabel 2) on saadud eelneva testi etappide kordamisel 30 kasutajaga, mille korral näeme, et koormuse kahekordistamisel ei jää rakendus enam lubatud nõuete piirdesse. Keskmiseks dokumendi koosteajaks on 46 sekundit ja kõige kauem kestis see üle minuti.

| <b>Tegevuse nimetus</b>                           | Päringute<br>arv | <b>Keskmine</b><br>tegevusaeg<br>(ms) | <b>Minimaalne</b><br>tegevusaeg<br>(ms) | <b>Maksimaalne</b><br>tegevusaeg<br>(ms) | <b>Vigade</b><br>osakaal<br>(%) |
|---------------------------------------------------|------------------|---------------------------------------|-----------------------------------------|------------------------------------------|---------------------------------|
| Avalehe avamine                                   | 30               | 566                                   | 551                                     | 613                                      | 0.0                             |
| Sisse logimine                                    | 30               | 188                                   | 145                                     | 317                                      | 0.0                             |
| Toodete vaate<br>avamine                          | 30               | 1325                                  | 1178                                    | 1448                                     | 0.0                             |
| Toodete otsimine                                  | 30               | 389                                   | 169                                     | 659                                      | 0.0                             |
| Uue toote lisamine                                | 30               | 194                                   | 161                                     | 440                                      | 0.0                             |
| Dokumentide vaate<br>avamine                      | 30               | 213                                   | 147                                     | 354                                      | 0.0                             |
| Ühe dokumendi<br>avamine                          | 30               | 241                                   | 162                                     | 433                                      | 0.0                             |
| Dokumendi ühe<br>andme muutmine<br>(tarneaadress) | 30               | 227                                   | 150                                     | 580                                      | 0.0                             |
| Toodete otsimine<br>dokumendis                    | 30               | 183                                   | 137                                     | 404                                      | 0.0                             |
| Otsingust toote<br>lisamine dokumenti             | 30               | 245                                   | 162                                     | 463                                      | 0.0                             |
| Dokumendis oleva<br>toote detailivaate<br>avamine | 30               | 191                                   | 138                                     | 611                                      | 0.0                             |
| Dokumendis oleva<br>toote salvestamine            | 30               | 254                                   | 152                                     | 552                                      | 0.0                             |
| Dokumendi PDF<br>eelvaate kuvamine                | 30               | 46682                                 | 2077                                    | 61187                                    | 0.0                             |
| Välja logimine                                    | 30               | 597                                   | 302                                     | 7438                                     | 0.0                             |
| <b>KOKKU</b>                                      | 420              | 3678                                  | 402                                     | 61187                                    | 0.0                             |

*Tabel 2: Dokumendiga seotud testi tulemused 30 kasutajaga.*

Suurendame rakenduse jõudlust, muutes t1.micro tüübi m1.small"iks. Kordame sama testi suurendatud jõudlusega ning näeme, et eelneva 36 sekundi asemel on kõige kauem kestev päring dokumendi genereerimisega 19 sekundit (vt Tabel 3). See mahub meie tahetud ajavahemikku ning võime öelda, et uus instantsi tüüp on rakenduse jaoks suurema kasutajahulga korral parem valik.

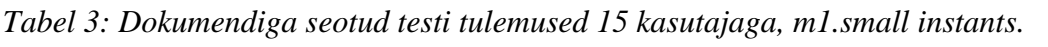

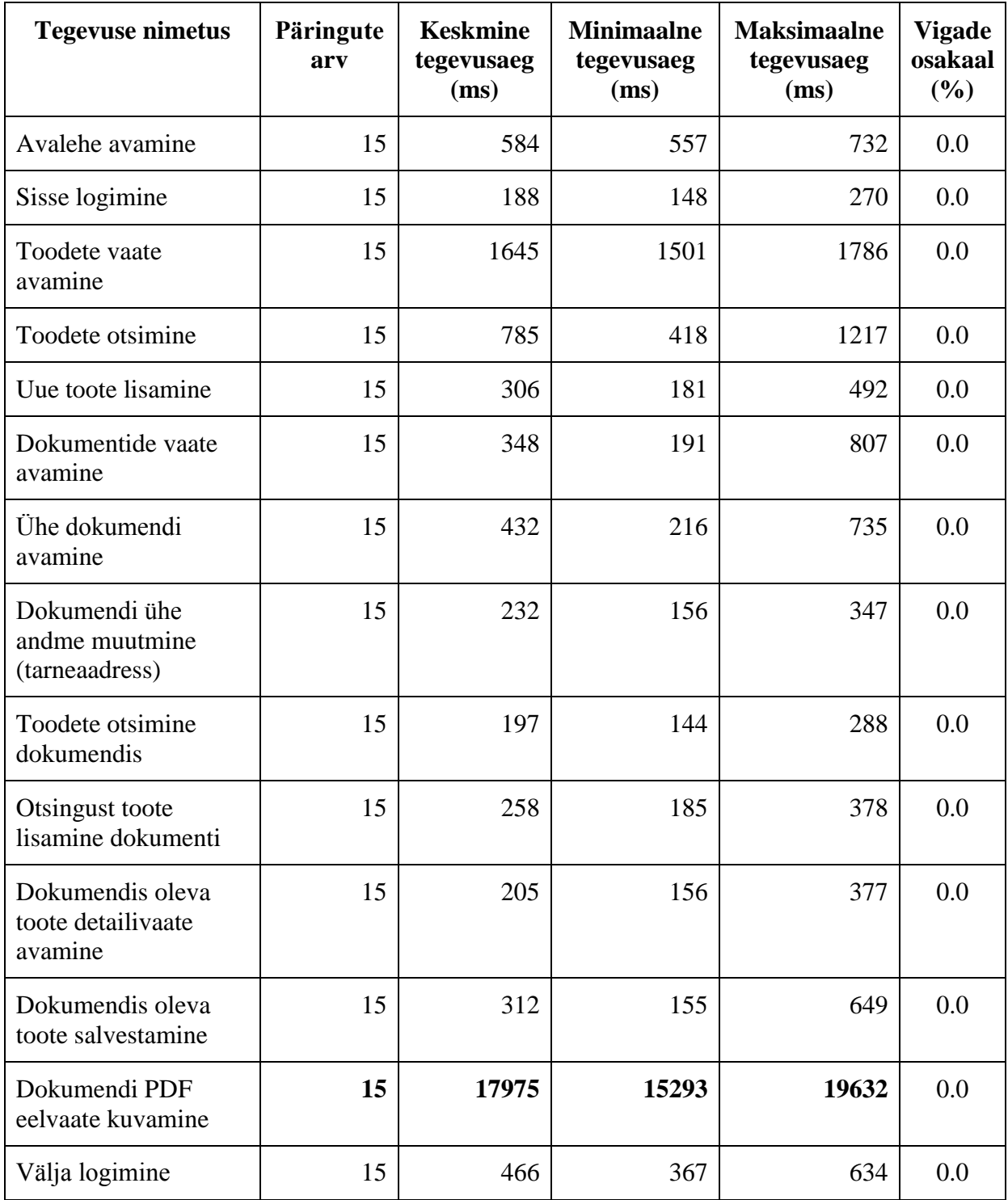

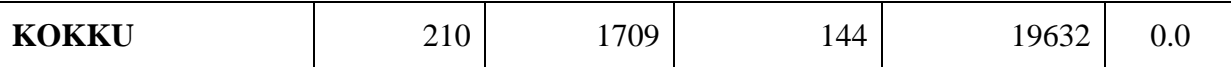

Kordame sama testi ka 30 kasutajaga (vt Tabel 4). Nagu tulemustest on näha, siis keskmine 46 sekundit on nüüd 31 sekundit, mis on 1 sekund üle lubatud piiri. Kuna nõue nägi ette ainult 15 kasutajat ning test sai tehtud 30 kasutajaga, siis saame öelda, et m1.small tüüpi instants"il on piisavalt jõudlust ka lisakasutajate korral.

*Tabel 4: Dokumendiga seotud testi tulemused 30 kasutajaga, m1.small instants.*

| <b>Tegevuse nimetus</b>                           | Päringute<br>arv | <b>Keskmine</b><br>tegevusaeg<br>(ms) | <b>Minimaalne</b><br>tegevusaeg<br>(ms) | <b>Maksimaalne</b><br>tegevusaeg<br>(ms) | <b>Vigade</b><br>osakaal<br>(%) |
|---------------------------------------------------|------------------|---------------------------------------|-----------------------------------------|------------------------------------------|---------------------------------|
| Avalehe avamine                                   | 30               | 686                                   | 572                                     | 878                                      | 0.0                             |
| Sisse logimine                                    | 30               | 385                                   | 150                                     | 904                                      | 0.0                             |
| Toodete vaate<br>avamine                          | 30               | 1736                                  | 202                                     | 2872                                     | 0.0                             |
| Toodete otsimine                                  | 30               | 1414                                  | 271                                     | 2198                                     | 0.0                             |
| Uue toote lisamine                                | 30               | 555                                   | 285                                     | 934                                      | 0.0                             |
| Dokumentide vaate<br>avamine                      | 30               | 667                                   | 342                                     | 976                                      | 0.0                             |
| Ühe dokumendi<br>avamine                          | 30               | 980                                   | 318                                     | 2017                                     | 0.0                             |
| Dokumendi ühe<br>andme muutmine<br>(tarneaadress) | 30               | 315                                   | 155                                     | 847                                      | 0.0                             |
| Toodete otsimine<br>dokumendis                    | 30               | 270                                   | 145                                     | 829                                      | 0.0                             |
| Otsingust toote<br>lisamine dokumenti             | 30               | 462                                   | 172                                     | 912                                      | 0.0                             |
| Dokumendis oleva<br>toote detailivaate<br>avamine | 30               | 295                                   | 143                                     | 865                                      | 0.0                             |
| Dokumendis oleva<br>toote salvestamine            | 30               | 632                                   | 160                                     | 1653                                     | 0.0                             |
| Dokumendi PDF<br>eelvaate kuvamine                | 30               | 31428                                 | 533                                     | 39923                                    | 0.0                             |

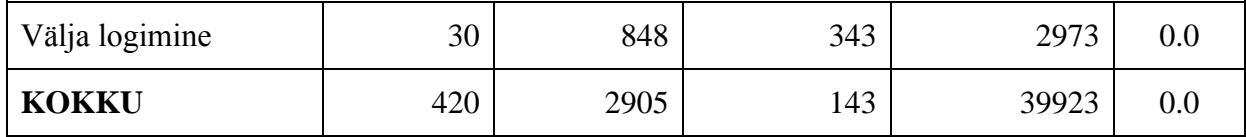

## <span id="page-41-0"></span>**5.2 Muude tegevustega tegelevad kasutajad**

Järgnevas tabelis (vt Tabel 5) on testi tulemused, kus samaaegselt oli rakenduses dokumendiga mitte seotud tegevusi sooritamas 30 kasutajat, nagu seda on ettenähtud mittefunktsionaalse nõudena.

*Tabel 5: Dokumendiga mitte seotud tegevuse testi tulemused 30 kasutajaga.*

| <b>Tegevuse nimetus</b>                       | Päringute<br>arv | <b>Keskmine</b><br>tegevusaeg<br>(ms) | <b>Minimaalne</b><br>tegevusaeg<br>(ms) | <b>Maksimaalne</b><br>tegevusaeg<br>(ms) | <b>Vigade</b><br>osakaal<br>(%) |
|-----------------------------------------------|------------------|---------------------------------------|-----------------------------------------|------------------------------------------|---------------------------------|
| Avalehe avamine                               | 30               | 560                                   | 552                                     | 579                                      | 0.0                             |
| Sisse logimine                                | 30               | 155                                   | 145                                     | 178                                      | $0.0\,$                         |
| Klientide vaate<br>avamine                    | 30               | 150                                   | 140                                     | 291                                      | 0.0                             |
| Klientide otsimine                            | 30               | 338                                   | 156                                     | 443                                      | 0.0                             |
| Uue kliendi lisamine                          | 30               | 175                                   | 157                                     | 220                                      | 0.0                             |
| Ühe kliendi<br>detailivaate avamine           | 30               | 153                                   | 142                                     | 185                                      | 0.0                             |
| Kliendi andmete<br>salvestamine               | 30               | 177                                   | 159                                     | 227                                      | 0.0                             |
| Statsistika vaate<br>avamine                  | 30               | 154                                   | 141                                     | 284                                      | 0.0                             |
| Statistika otsimine                           | 30               | 149                                   | 137                                     | 189                                      | 0.0                             |
| Ühe statistikaobjekti<br>detailivaate avamine | 30               | 142                                   | 138                                     | 151                                      | 0.0                             |
| Statistikaobjekti<br>salvestamine             | 30               | 158                                   | 144                                     | 189                                      | 0.0                             |
| Firma ja kasutaja<br>andmete vaate<br>avamine | 30               | 161                                   | 143                                     | 290                                      | 0.0                             |
| Firma andmete<br>salvestamine                 | 30               | 170                                   | 152                                     | 215                                      | 0.0                             |
| Kasutaja andmete<br>salvestamine              | 30               | 177                                   | 141                                     | 230                                      | 0.0                             |
| Välja logimine                                | 30               | 324                                   | 143                                     | 347                                      | 0.0                             |

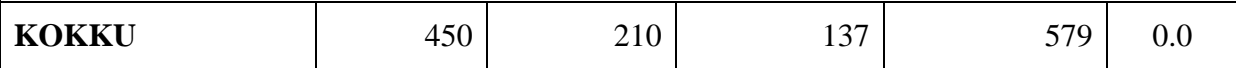

Järgneva testi tulemused (vt Tabel 6) on saadud eelneva testi etappide kordamisel 50 kasutajaga, mis näitab ära, et ka koormuse peaaegu kahekordistamisel on rakendus võimeline jääma päringutega tahetud ajavhemikku.

*Tabel 6: Dokumendiga mitte seotud tegevuse testi tulemused 50 kasutajaga.*

| <b>Tegevuse nimetus</b>                       | Päringute<br>arv | <b>Keskmine</b><br>tegevusaeg<br>(ms) | <b>Minimaalne</b><br>tegevusaeg<br>(ms) | <b>Maksimaalne</b><br>tegevusaeg<br>(ms) | <b>Vigade</b><br>osakaal<br>(%) |
|-----------------------------------------------|------------------|---------------------------------------|-----------------------------------------|------------------------------------------|---------------------------------|
| Avalehe avamine                               | 50               | 564                                   | 550                                     | 581                                      | 0.0                             |
| Sisse logimine                                | 50               | 158                                   | 144                                     | 209                                      | 0.0                             |
| Klientide vaate<br>avamine                    | 50               | 149                                   | 140                                     | 172                                      | 0.0                             |
| Klientide otsimine                            | 50               | 173                                   | 152                                     | 224                                      | 0.0                             |
| Uue kliendi lisamine                          | 50               | 176                                   | 154                                     | 219                                      | 0.0                             |
| Ühe kliendi<br>detailivaate avamine           | 50               | 155                                   | 142                                     | 192                                      | 0.0                             |
| Kliendi andmete<br>salvestamine               | 50               | 192                                   | 159                                     | 250                                      | 0.0                             |
| Statsistika vaate<br>avamine                  | 50               | 154                                   | 139                                     | 199                                      | 0.0                             |
| Statistika otsimine                           | 50               | 147                                   | 137                                     | 212                                      | 0.0                             |
| Ühe statistikaobjekti<br>detailivaate avamine | 50               | 146                                   | 138                                     | 192                                      | 0.0                             |
| Statistikaobjekti<br>salvestamine             | 50               | 165                                   | 145                                     | 214                                      | 0.0                             |
| Firma ja kasutaja<br>andmete vaate<br>avamine | 50               | 163                                   | 144                                     | 239                                      | 0.0                             |
| Firma andmete<br>salvestamine                 | 50               | 190                                   | 157                                     | 246                                      | 0.0                             |
| Kasutaja andmete<br>salvestamine              | 50               | 184                                   | 155                                     | 268                                      | 0.0                             |

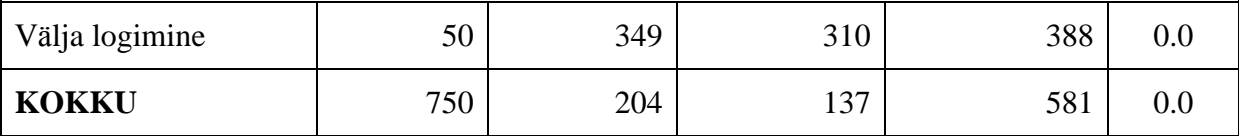

## <span id="page-43-0"></span>**5.3 Analüüs ja järeldused**

Kõige väiksema instantsi tüübi peal tehtud koormustestid näitasid, et kõik PDF genereerimisega mitte seotud päringud mahtusid nõuete piiridesse nii keskmise kui ka maksimaalse tegevusajaga. Dokumentide PDF faili loomine nõudis aga suuremat ressurssi ja kõige kauem kestev koosteaeg oli ümardatult 36, mis on 6 sekundit üle tahetud normi. Ühe võrra suurema suutlikkuse tasemega instants sooritas sama testi korral paremini, maksimaalse tulemusega 19 sekundit.

Tulemustest järeldades peab suurendama rakenduse jõudlust, ehk muutma EC2 instantsil tüüpi. t1.micro"l on omapärane funktsioon, mis lühikese aja vältel võimaldab kasutada 2 ECU arvutusvõimsust ning mingi aeg peale suurendust langeb jälle 1 ECU peale. Mälu, kus hoitakse genereeritavat PDF"i, on vähe ning hiljemalt genereerima pandud dokumendid peavad ootama mälu vabastamist. Jõudluse poolest järgmine instants on m1.small, mis pakub terve töötamisaja vältel sajaprotsendilist jõudlust ning peaaegu kolm korda rohkem mälu [16]. Seega rohkem mälu ja pidev protsessori töövõime parandab rakenduse suutlikkust. Kui rakenduse samaaegne kasutajaskond jääb alla 15, siis piisab micro"st, vastasel juhul tuleks kaaluda suurendamist või kasutada Amazon"i autoskaleerumise teenust.

Mahukama firma või kasutajahulga suurenemise korral on rakenduse jõudlust lihtne kindlustada autoskaleerumisega. Automaatseks skaleerumiseks saab kasutada Amazon"i *auto scaling* [21] funktsiooni. See muudab instantsi jõudlust vastavalt koormusele. Protsessori töömahu suurenemisega lisatakse ka jõudlust ning vähendatakse, kui protsessoril on palju tühjalt seisu. Jõudluse suurendamine siinkohal tähendab instantsi edutamist järgmisele tasemele. Selline lahendus on hea suutlikkuse ja maksu suhtega, sest väikese koormuse korral ei pea rakendus kasutama jõulisemat ehk kallimat instantsi. Nagu ka eelnevalt mainitud, siis Amazon arvestab virtuaalmasina tasu ühe tunni kaupa, mis on mõistlik. *Auto scaling* ise lisatasusid ei nõua.

## <span id="page-44-0"></span>**6. Kokkuvõte**

Antud bakalaureusetöö eesmärk oli luua veebirakendus, mis võimaldab kiirelt ja mugavalt genereerida mingi kindla grupi toodete müügiga seotud dokumente. Lisategevustena saab veel hallata klientide ja toodete andmebaasi ning näha statistikat tehtud dokumentidest. Samuti saab kõiki rakenduse poolt võimaldatavaid tegevusi lubada või piirata igale kasutajale eraldi.

Arendatud sai Spring raamistikku kasutades Java rakendus, mille andmebaasiks on MySQL. Majutuseks sai Amazon"i keskkond, kus rakendus jookseb Elastic Compute Cloud instantsi virtuaalmasina peal ja andmebaas kasutab Relational Database Service teenust.

Töö käigus valminud rakendusele oli tulevase kliendi poolt ette määratud nõuded ja eesmärgid, mis kõik said ka ära täidetud. Kontrollimaks, et lahendus vastab eelnevalt defineeritud nõuetele viisin läbi koormustestid. Selle tulemused näitasid, kuidas rakendus peab vastu mitmekümne kasutaja samaaegsele tegevusele, ning tulemused olid nõuete suhtes rahuldavad. Suurema kasutajahulga korral saab hõlpsasti lisada virtuaalmasinale arvutusressurssi ja hiljem ka seda vähendada, mis on üks pilveplatvormi eeliseid. Peale tüübi muutmist järgmisele tasemele jäid testi tulemused tahetud vahemikku ning sellega näeme, et rakenduse suutlikkust saab skaleerida vastavalt firma kasutaja hulgale ja tema suurusele. Parema jõudluse saavutamiseks tuleks kasutada suuruselt vähemalt teise taseme instantsi.

Rakendusele ligipääs luuakse kasutajale, firma grupile, kes kirjeldas probleemi ja määras rakendusele nõuded. Kasutaja poolt saab tagasisidet rakenduse kohta ning infot edasiseks arenduseks.

Rakendust saab edasi arendada uue funktsionaalsuse lisamisega ja olemasolevate täiendamisega. Mõned arenduse ideed: dokumentidel oleva püsiva info muudetavaks tegemine, kasutajaliidesele erinevate värvikombinatsioonide pakkumine iga kasutaja soovile vastavalt, igale kontaktisikule e-posti aadressi lisamine ja neile arvete saatmine automaatselt. Rakenduse kehtivate funktsioonide parandamise jaoks peab ootama kasutaja poolset tagasisidet.

## <span id="page-45-0"></span>**Viited**

- [1] Codeproject koduleht, DSDM kirjeldus viimati külastatud 07.05.2014 <http://www.codeproject.com/Articles/5097/What-Is-DSDM>
- [2] Amazon AWS koduleht, EC2 kirjeldus viimati külastatud 07.05.2014 [http://aws.amazon.com/ec2/](http://aws.amazon.com/ec2)
- [3] Curdbee koduleht viimati külastatud 07.05.2014 <http://www.curdbee.com/>
- [4] Harvest koduleht viimati külastatud 07.05.2014 <http://www.getharvest.com/>
- [5] e-arved koduleht viimati külastatud 07.05.2014 <http://e-arved.eu/>
- [6] Spring koduleht, raamistiku kirjeldus viimati külastatud 07.05.2014 <http://projects.spring.io/spring-framework/>
- [7] Spring dokumentatsioon viimati külastatud 07.05.2014 <http://docs.spring.io/spring/docs/current/spring-framework-reference/html/mvc.html>
- [8] jQuery koduleht viimati külastatud 07.05.2014 <http://jquery.com/>
- [9] jQuery Cookie kirjeldus viimati külastatud 07.05.2014 <http://plugins.jquery.com/cookie/>
- [10] Nicholas C. Zakas. (5.mai 2009) NCZOnline , küpsiste kirjeldus viimati külastatud 07.05.2014 <http://www.nczonline.net/blog/2009/05/05/http-cookies-explained/>
- [11] jQuery tablesorter dokumentatsioon viimati külastatud 07.05.2014 <http://tablesorter.com/docs/>
- [12] jQuery koduleht, UI kirjeldus viimati külastatud 07.05.2014 <http://jqueryui.com/>
- [13] W3C koduleht, HTML5 kirjeldus viimati külastatud 07.05.2014 [http://www.w3schools.com/html/html5\\_intro.asp](http://www.w3schools.com/html/html5_intro.asp)
- [14] W3C koduleht, CSS3 kirjeldus viimati külastatud 07.05.2014 [http://www.w3schools.com/css/css3\\_intro.asp](http://www.w3schools.com/css/css3_intro.asp)
- [15] iText koduleht viimati külastatud 07.05.2014 <http://itextpdf.com/>
- [16] Amazon AWS, t1.micro kirjeldus viimati külastatud 07.05.2014 [http://docs.aws.amazon.com/AWSEC2/latest/UserGuide/concepts\\_micro\\_instances.html](http://docs.aws.amazon.com/AWSEC2/latest/UserGuide/concepts_micro_instances.html)
- [17] Amazon AWS koduleht, RDS kirjeldus viimati külastatud 07.05.2014 <https://aws.amazon.com/rds/>
- [18] MySQL koduleht viimati külastatud 07.05.2014 <http://www.mysql.com/>
- [19] Apache koduleht, JMeter kirjeldus viimati külastatud 07.05.2014 <https://jmeter.apache.org/>
- [20] Amazon AWS, autmaatse skaleerumise kirjeldus viimati külastatud 07.05.2014 <http://aws.amazon.com/autoscaling/>

### <span id="page-47-0"></span>Web application to help create PDf documents for small companies

Bachelor thesis (6 ECP)

Karl Allik

#### **Summary**

The aim of this thesis was to create web application that allows quick and comfortable creation of documents which are related to selling a specific kind of products. Additional functions are client and product management, statistics of created documents. All the actions within the application can be allowed or restricted for each user separately.

The application uses a Java based framework Spring and the database of MySQL. Hosting is located in Amazon"s environment where the application is running on Elastic Compute Cloud instance"s virtual machine and the database uses the Relational Database Service.

The created application had specific requirements that have been implemented and goals that need to be achieved. Load testing showed that the application endures a few tens of users simultaneously and the test results were satisfying when looking at the requirements. With increasing amount of users, the resource of virtual machine can be expanded easily.

Access to the application is granted for the user companies, who described the problem and defined the all requirements. The user gives feedback about the created product for future development of the application.

# <span id="page-48-0"></span>**Lisad**

## <span id="page-48-1"></span>**I. Rakendus ja lähtekood**

- 1 Rakenduse lähtekoodi repositoorium viimati uuendatud 13.05.2014 <https://github.com/karl963/guisedoc>
- 2 Rakenduse testimise aadress viimati aktiivne 13.05.2014 <http://ec2-54-204-190-46.compute-1.amazonaws.com:8080/guisedoc/>

### <span id="page-49-0"></span>**II. Litsents**

**Lihtlitsents lõputöö reprodutseerimiseks ja lõputöö üldsusele kättesaadavaks tegemiseks** 

Mina **Karl Allik** (sünnikuupäev: 07.05.1992)

1. annan Tartu Ülikoolile tasuta loa (lihtlitsentsi) enda loodud teose Veebirakendus müügitegevusega seotud arvete loomiseks väikefirmale,

mille juhendaja on Pelle Jakovits,

- 1.1.reprodutseerimiseks säilitamise ja üldsusele kättesaadavaks tegemise eesmärgil, sealhulgas digitaalarhiivi DSpace-is lisamise eesmärgil kuni autoriõiguse kehtivuse tähtaja lõppemiseni;
- 1.2.üldsusele kättesaadavaks tegemiseks Tartu Ülikooli veebikeskkonna kaudu, sealhulgas digitaalarhiivi DSpace´i kaudu kuni autoriõiguse kehtivuse tähtaja lõppemiseni.
- 2. olen teadlik, et punktis 1 nimetatud õigused jäävad alles ka autorile.
- 3. kinnitan, et lihtlitsentsi andmisega ei rikuta teiste isikute intellektuaalomandi ega isikuandmete kaitse seadusest tulenevaid õigusi.

Tartus, **13.05.2014**